# ardec

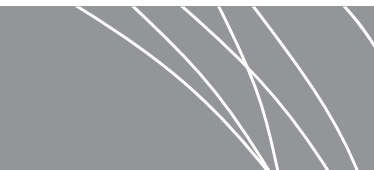

## Камеры для ротовой полости Acteon® Sopro® на рабочих местах врача A-dec 532/533/541

РУКОВОДСТВО ПО УСТАНОВКЕ

## Содержание

Перед началом [. . . . . . . . . . . . 2](#page-1-0) 532B/533B: установка трубок наконечников [и миниатюрного](#page-1-1) [стыковочного](#page-1-1) узла . . . . . . . . . 2 541B: установка трубок наконечников [и миниатюрного](#page-17-0) [стыковочного](#page-17-0) узла . . . . . . . .18 Подключение [миниатюрного](#page-26-0) стыковочного узла к USB-концентратору с приводом [. . . . . . . . . . . . . .27](#page-26-0) Установка [программного](#page-29-0) обеспечения камеры на ПК [. . . . . . . . . . . . . . . . . . . .30](#page-29-0) Проверка установки [. . . . . .31](#page-30-0) [Повторная](#page-32-0) установка крышек [. . . . . . . . . . . . . . . . .33](#page-32-0) Приложение A. Изменение [неактивного](#page-35-0) состояния держателя на активное на системах [532B/533B . . . . .36](#page-35-0) [Приложение](#page-36-0) B. Изменение активного состояния держателя на неактивное на системах [532B/533B . . .37](#page-36-0) [Нормативная](#page-39-0) информация и гарантия [. . . . . . . . . . . . . . .40](#page-39-0)

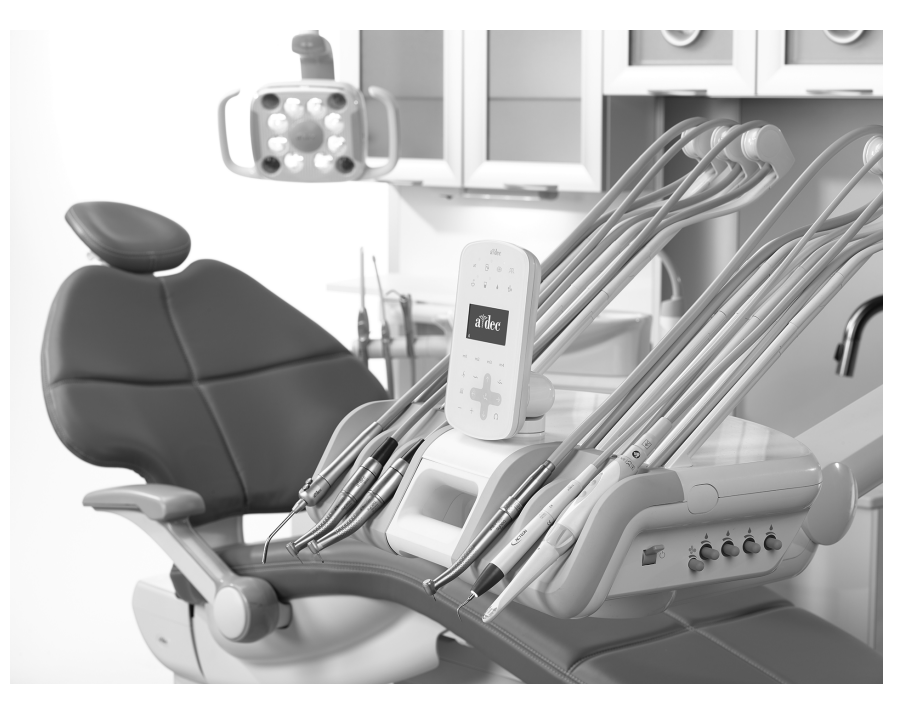

Модели и версии изделий, рассматриваемые в настоящем документе

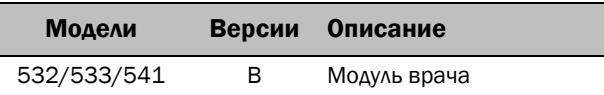

## <span id="page-1-0"></span>Перед началом

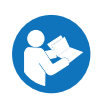

ВАЖНО Перед установкой камеры на рабочем месте врача необходимо сначала установить USB-концентратор A-dec с приводом. См. сопроводительную инструкцию по установке USB-концентратора с приводом.

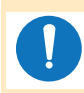

ПРИМЕЧАНИЕ Информация, которую необходимо знать для успешной установки, оформлена в данной инструкции в виде затененных блоков, подобных этому.

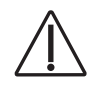

ОСТОРОЖНО Снимая или надевая крышки, следите за тем, чтобы не повредить проводку или трубки. Установив крышки на место, убедиться, что они надежно закреплены.

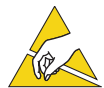

ВНИМАНИЕ Схемные платы чувствительны к статическому электричеству. Во избежание электростатического разряда (ESD) необходимо соблюдать меры предосторожности, прикасаясь к схемной плате или осуществляя подключения от схемной платы и (или) к ней. Схемные платы должны устанавливаться только электриком или квалифицированным обслуживающим персоналом.

#### Рекомендованные инструменты

- 
- Антистатический браслет Стандартная и крестовая отвертки Косые острогубцы
	-
	- Толкатель втулки Плоскогубцы Инструменты для зачистки проводов

## <span id="page-1-1"></span>532B/533B: установка трубок наконечников и миниатюрного стыковочного узла

#### Подготовка стоматологического кресла и рабочего места врача

1 Включите питание системы с помощью главного тумблера.

**2** Полностью поднимите базу кресла и спинку.

ВНИМАНИЕ! Неотключение питания перед началом данной процедуры может привести к повреждению изделия, серьезной травме или летальному исходу.

3 Отключите питание системы с помощью главного тумблера.

### Установка трубок наконечников

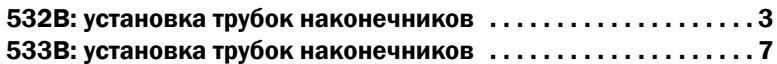

Камеру можно установить в любой держатель. Если камера установлена в активный держатель, то при ее снятии с держателя на сенсорной панели управления отобразится сообщение **Camera** (Камера). Если врачу требуется установить камеру в активный держатель (как правило, положения 2-5), но для других наконечников необходимо четыре активных держателя, то может потребоваться поменять соединения стопорных воздушных трубок между выбранным активным держателем и одним из неактивных держателей. Указания по изменению активного состояния держателя на неактивное см. в разделе «[Приложение](#page-35-0) A. Изменение [неактивного](#page-35-0) состояния держателя на активное на системах 532B/533B» на стр. 36.

В ином случае, если врачу необходимо установить камеру в неактивный держатель, но при снятии камеры с держателя на сенсорной панели управления требуется отобразить сообщение **Camera** (Камера), может понадобиться поменять соединения стопорных воздушных трубок неактивного держателя. Указания по изменению неактивного состояния держателя на активное см. в разделе «[Приложение](#page-36-0) B. Изменение активного состояния держателя на неактивное на системах [532B/533B»](#page-36-0) на стр. 37.

#### <span id="page-2-0"></span>532B: установка трубок наконечников

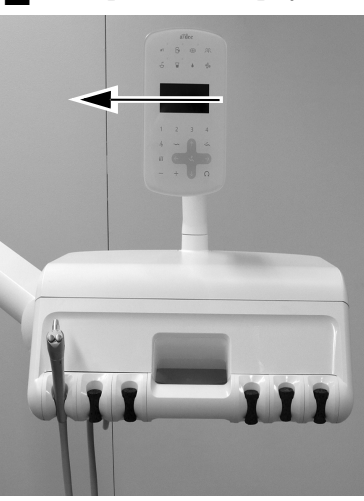

1 Поверните сенсорную панель управления в сторону.

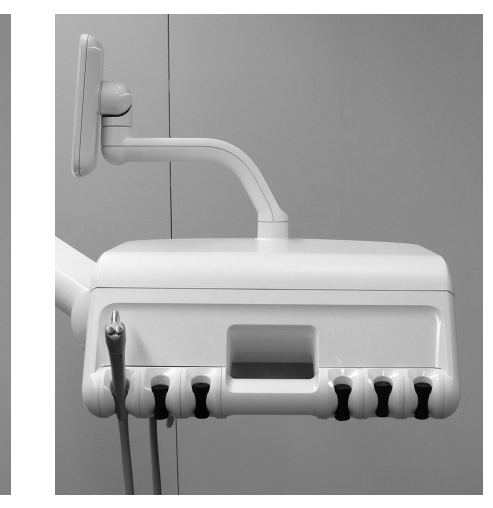

2 Нажмите на затвор крышки с обратной стороны головного блока снизу вверх и снимите верхнюю крышку головного блока.

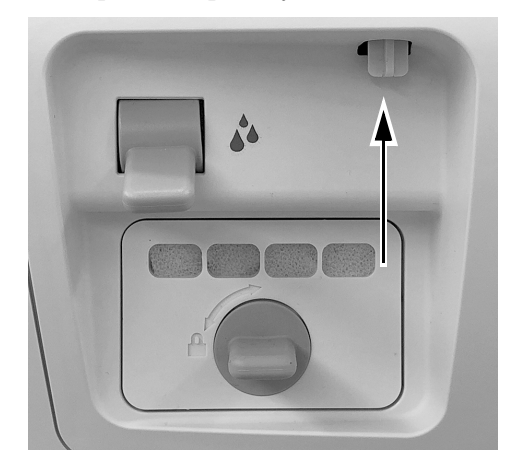

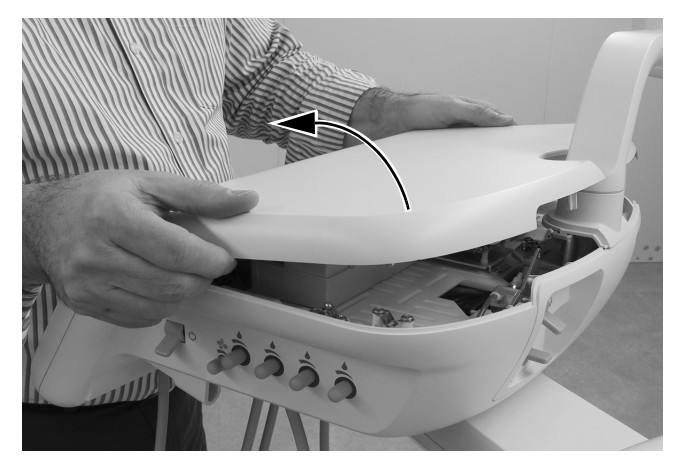

3 Снимите переднюю крышку головного блока.

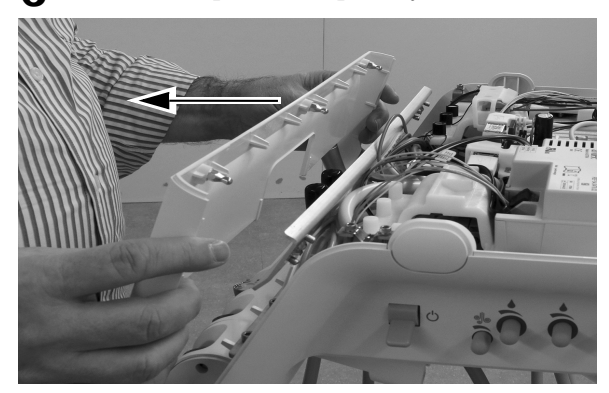

4 Расположите трубку камеры над отверстием в головном блоке за держателем, в который требуется установить камеру.

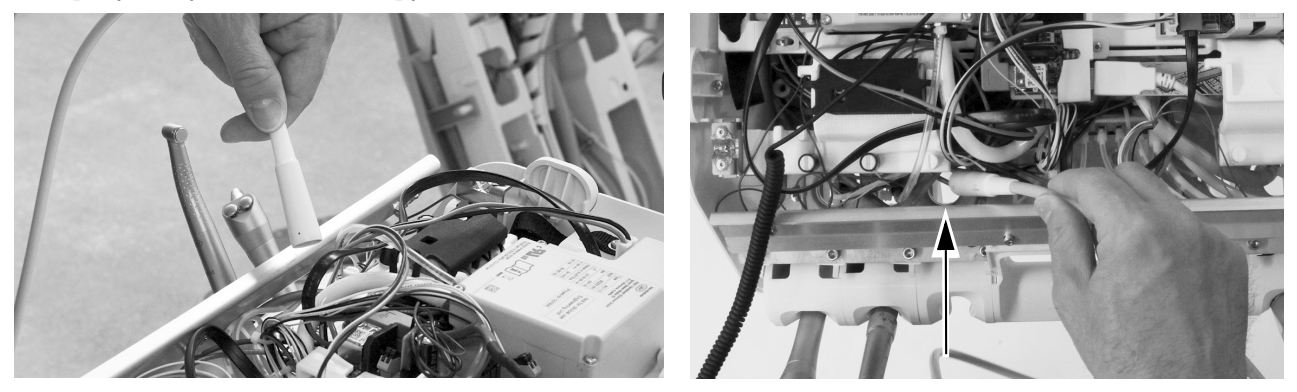

ОСТОРОЖНО Не снимайте алюминиевую панель с передней части рабочего места врача. Винты, которыми крепится панель, ввинчены в пластмассовую деталь. Многократное извлечение винтов со временем может привести к деформации пластмассы и ослаблению крепления крышки рабочего места врача.

5 Проведите трубку камеры вниз через отверстие в головном блоке за держателем, в который требуется установить камеру.

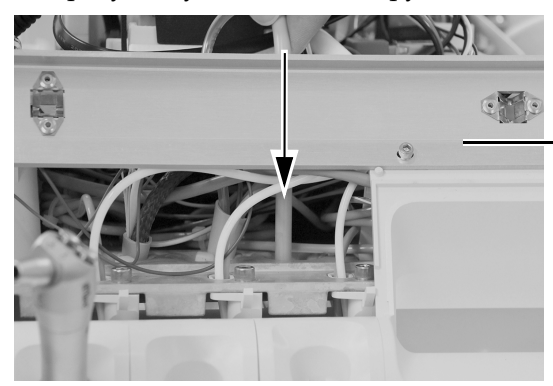

Не снимайте алюминиевую панель.

6 Установите муфту трубки наконечника в нужный держатель.

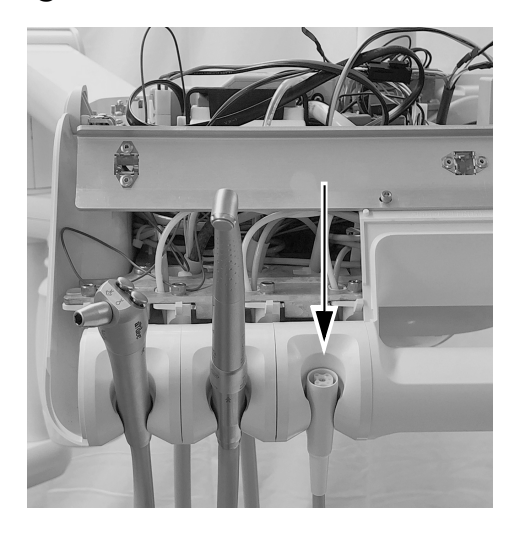

7 Отрегулируйте свисающий участок трубки в соответствии со свисающими участками других трубок на головном блоке и пометьте трубку приблизительно в 12 мм (1/2 дюйма) над корпусом.

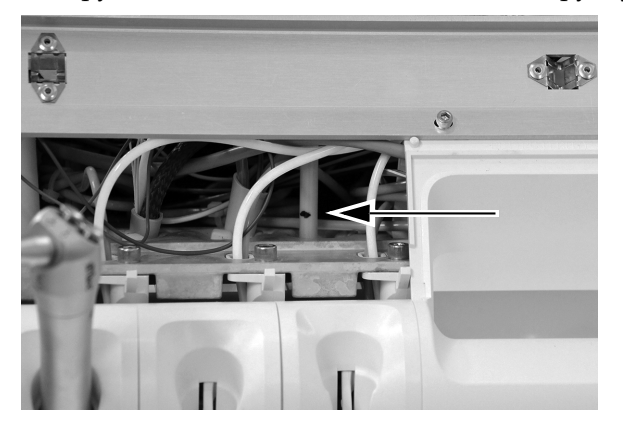

8 **Дополнительно:** извлеките конец трубки из головного блока. Надрежьте оплетку трубки до отметки и отрежьте эту часть оплетки.

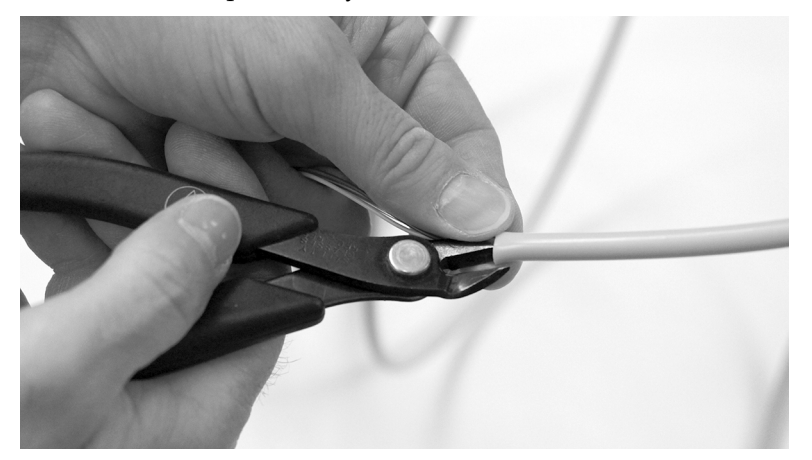

9 Вставьте трубку снизу вверх через корпус. Расположите кабельную стяжку на трубке приблизительно на 12 мм (1/2 дюйма) ниже отметки на трубке. Не затягивайте кабельную стяжку до получения такого указания. Оставьте большую петлю, как показано на рисунке.

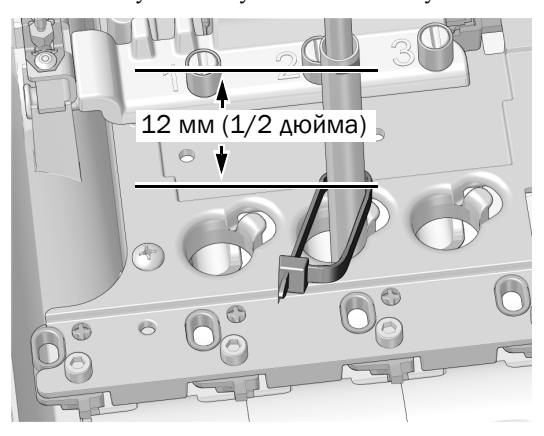

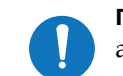

ПРИМЕЧАНИЕ Для улучшения обзора алюминиевая панель не показана.

10 Расположите петлю кабельной стяжки вокруг штыря с краю отверстия для трубки в корпусе. Убедитесь, что петля кабельной стяжки охватывает штырь.

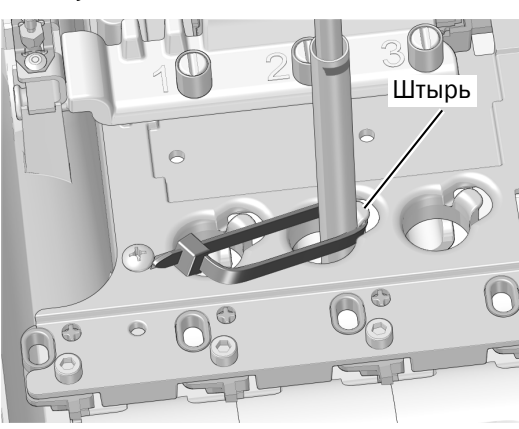

11 Опустите кабельную стяжку, чтобы она села ниже верхушки штыря. Затяните кабельную стяжку, проследив, чтобы она продолжала охватывать штырь. Отрежьте лишнюю часть кабельной стяжки.

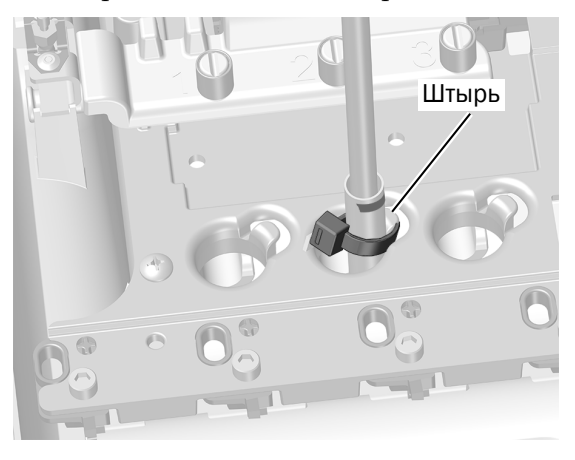

Следующий шаг Перейдите к разделу «Подсоединение [пневмоэлектропреобразователей](#page-9-0)» на стр. 10.

#### <span id="page-6-0"></span>533B: установка трубок наконечников

1 Приподнимите угол подставки для инструментов сбоку рабочего места врача, на котором требуется установить камеру.

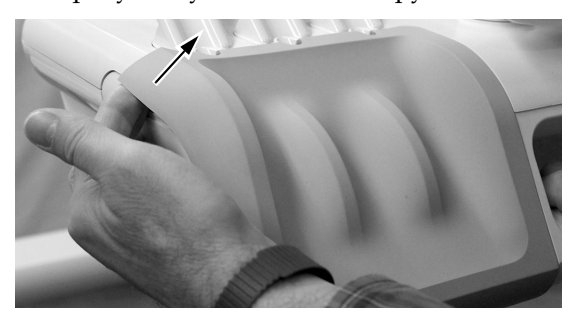

2 Аккуратно снимите подставку для инструментов с головного блока.

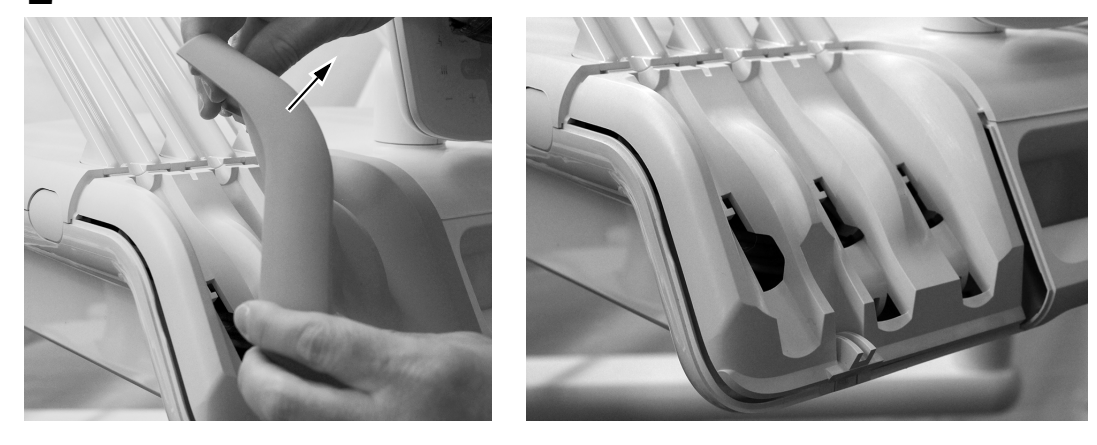

3 Поверните боковую часть проводника трубки вперед.

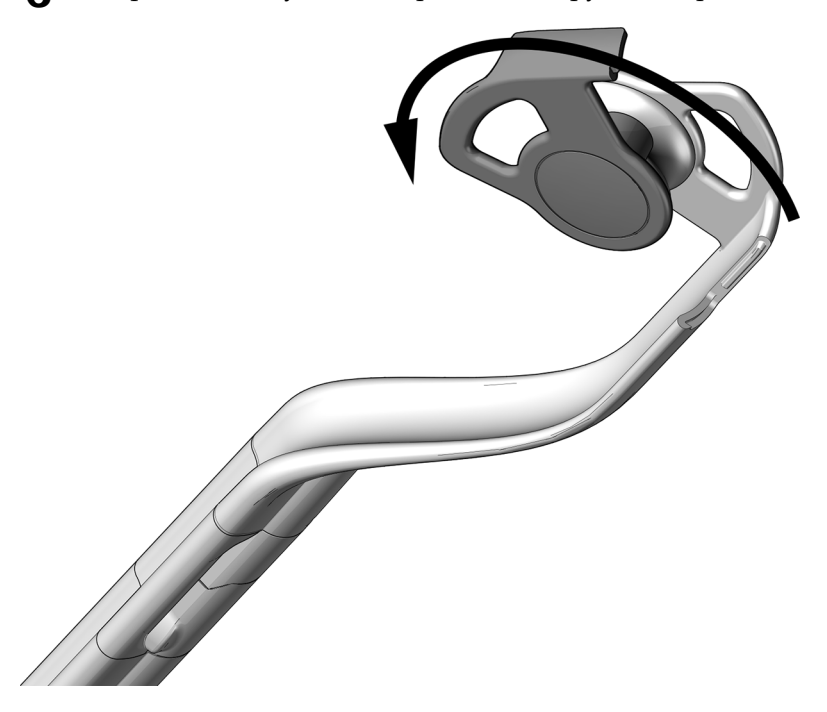

- 4 Проведите трубки через узлы инструментальных рычагов.
- 5 Заблокируйте проводник трубки, обязательно со щелчком.

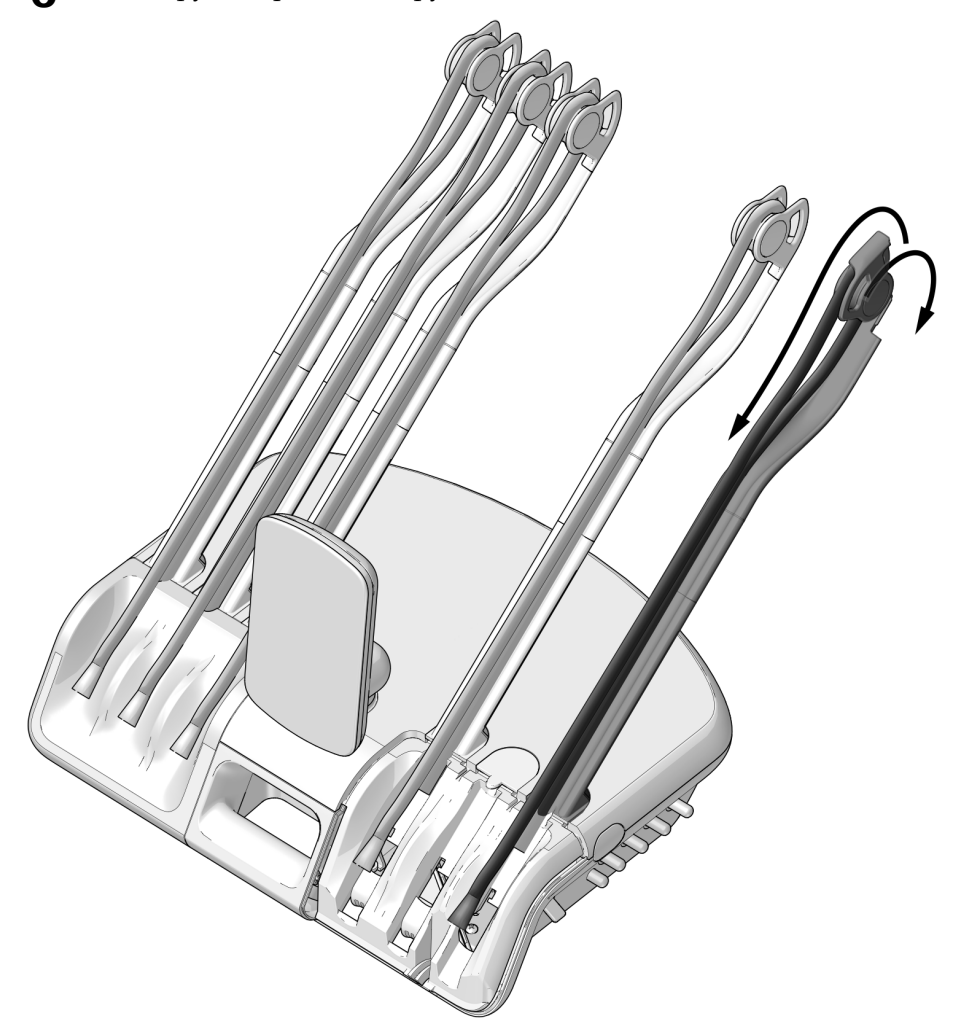

6 Разместите наконечник и трубку на головном блоке, отрегулировав положение муфты трубки наконечника, как показано на рисунке.

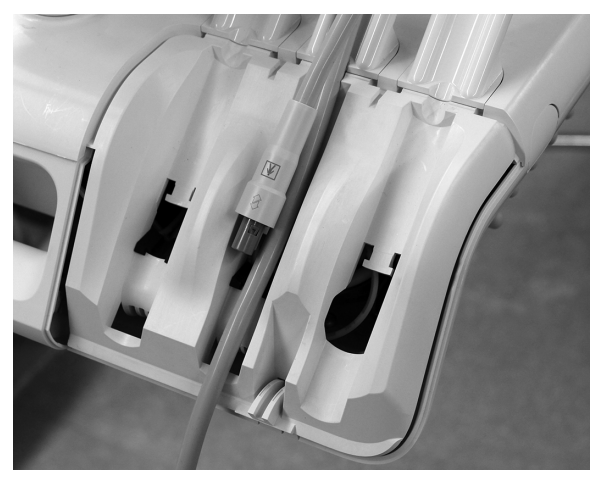

7 Создайте петлю кабельной стяжки вокруг трубки и переместите кабельную стяжку вверх таким образом, чтобы она обхватила выступ в верхней части отверстия.

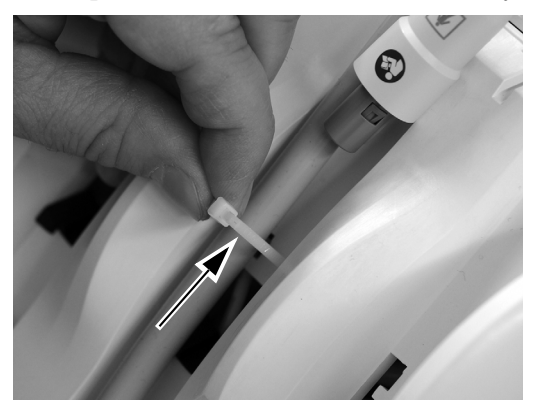

8 Затяните кабельную стяжку вокруг трубки до упора. Отрежьте лишнюю часть кабельной стяжки.

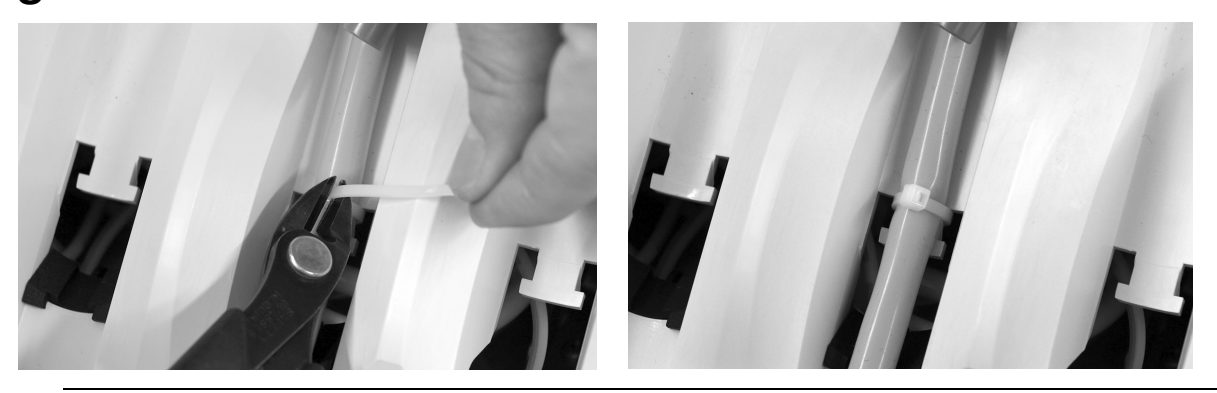

ОСТОРОЖНО Во избежание повреждения пистолета или других установленных наконечников аккуратно проложите трубку каждого наконечника за инструментальными рычагами с противоположной стороны головного блока, прежде чем приподнять верхнюю крышку головного блока.

9 Нажмите на затвор крышки с обратной стороны головного блока снизу вверх, приподнимите верхнюю крышку головного блока и поверните крышку до конца вперед.

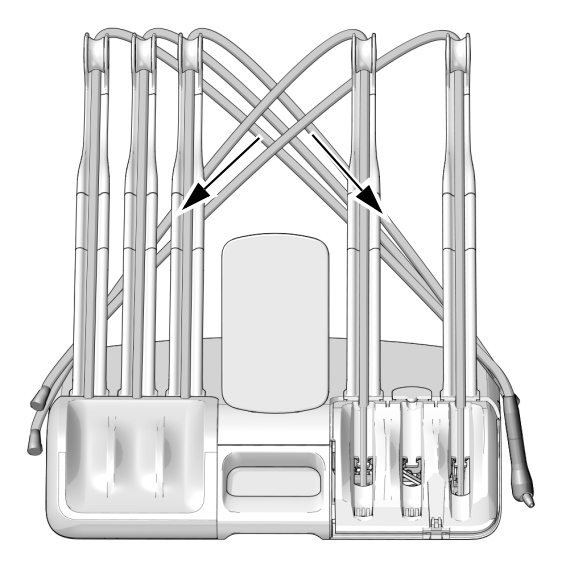

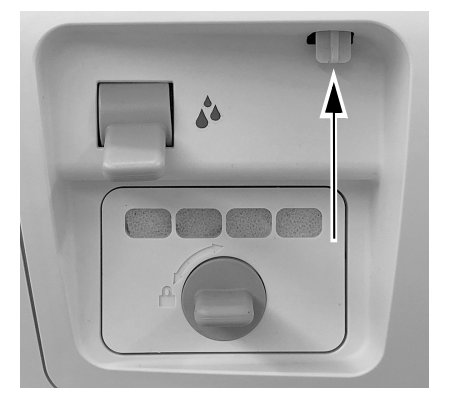

### <span id="page-9-0"></span>Подсоединение пневмоэлектропреобразователей

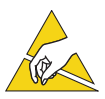

ВНИМАНИЕ Схемные платы чувствительны к статическому электричеству. Во избежание электростатического разряда (ESD) необходимо соблюдать меры предосторожности, прикасаясь к схемной плате или осуществляя подключения от схемной платы и (или) к ней. Схемные платы должны устанавливаться только электриком или квалифицированным обслуживающим персоналом.

Подсоединение [пневмоэлектропреобразователей](#page-9-1) для неактивного держателя . . . . . 10 Подсоединение [пневмоэлектропреобразователей](#page-11-0) для активного держателя . . . . . . . 12

#### <span id="page-9-1"></span>Подсоединение пневмоэлектропреобразователей для неактивного держателя

1 Наденьте заземляющий браслет на запястье и подключите другой конец заземляющего браслета к клемме заземления, установленной на тумблере промывания с обратной стороны головного блока.

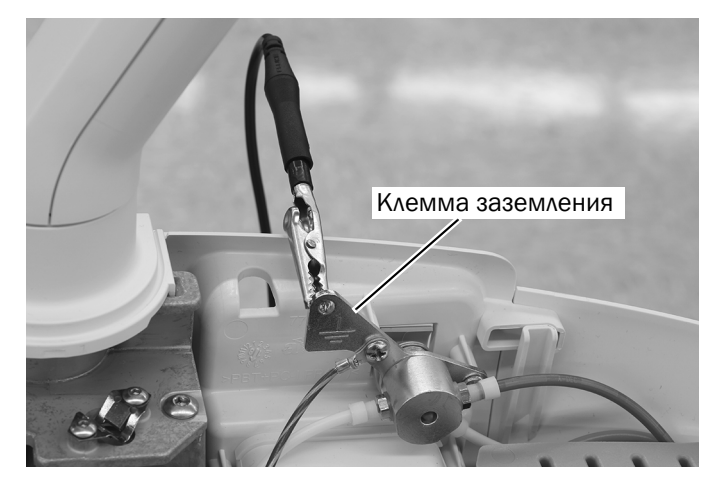

2 Расположите серую стопорную воздушную трубку для нужного неактивного держателя.

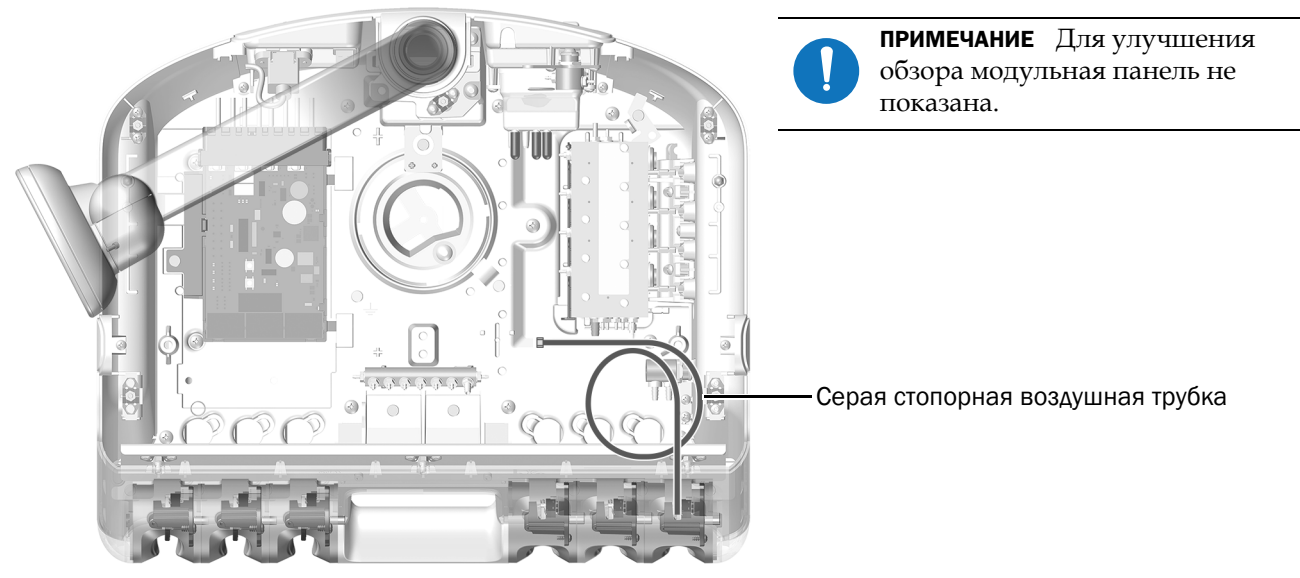

Показана панель 532B

- 3 Извлеките заглушку на конце стопорной воздушной трубки.
- 4 Подсоедините серую трубку от нормально замкнутого пневмоэлектропреобразователя к серой стопорной воздушной трубке с помощью встраиваемой бородки.

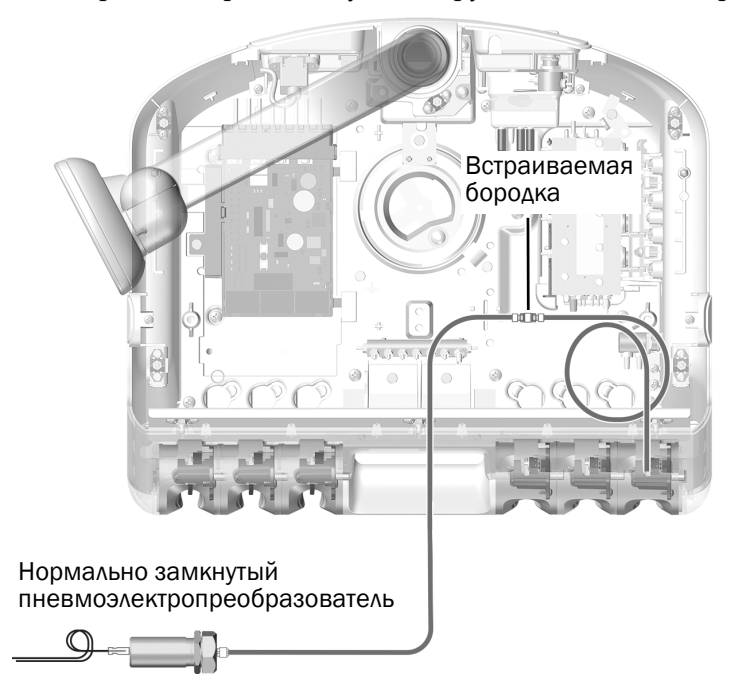

ПРИМЕЧАНИЕ При установке встраиваемых соединений обязательно используйте зажимные муфты, входящие в комплект поставки. Их следует устанавливать и прочно прижимать для обеспечения надежного соединения.

5 Подсоедините оранжевую трубку от нормально открытого пневмоэлектропреобразователя к бородке пневмопривода на конце блока управления. Закрепите трубку на бородке с помощью хомута для трубок.

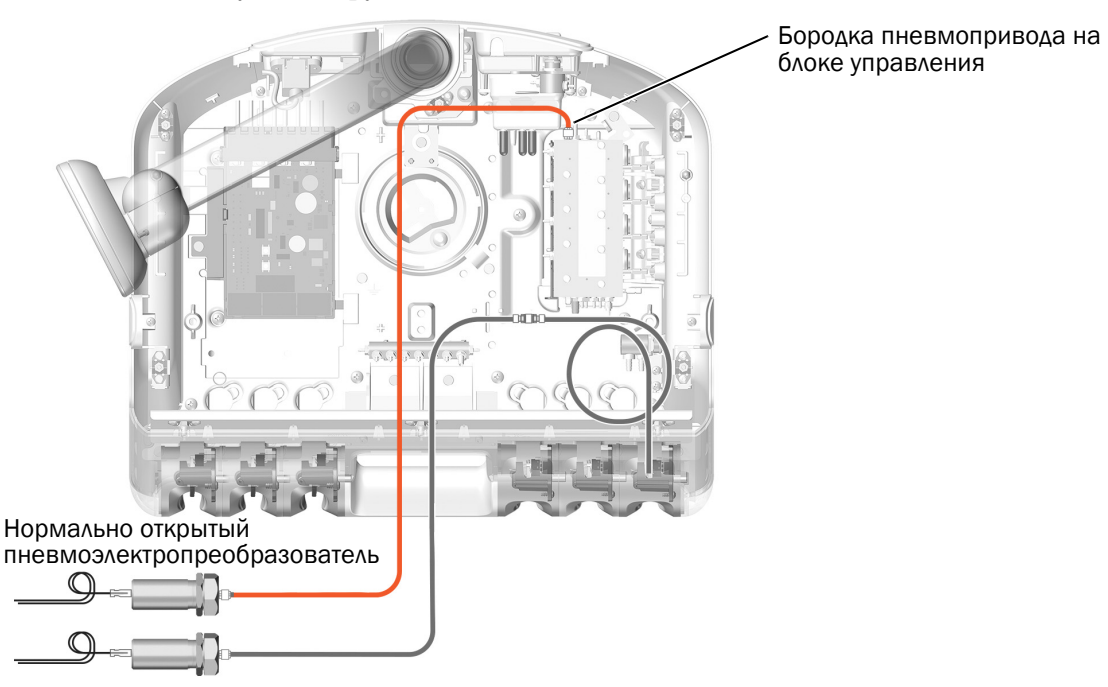

#### <span id="page-11-0"></span>Подсоединение пневмоэлектропреобразователей для активного держателя

1 Плотно наденьте антистатический браслет на запястье и подключите другой конец браслета к клемме заземления, установленной на тумблере промывания с обратной стороны головного блока.

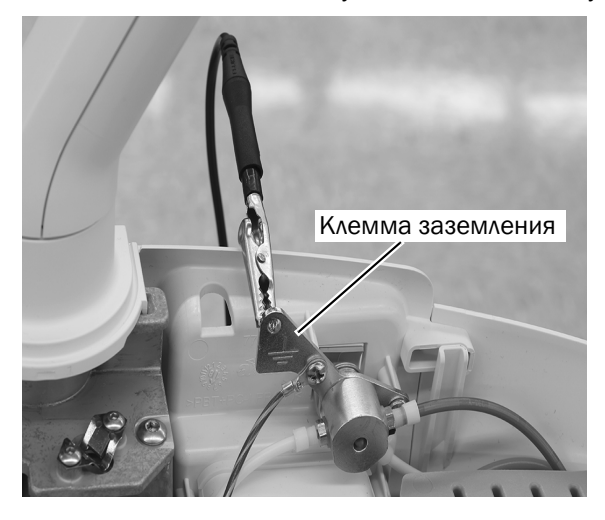

2 Расположите стопорную воздушную трубку для активного держателя.

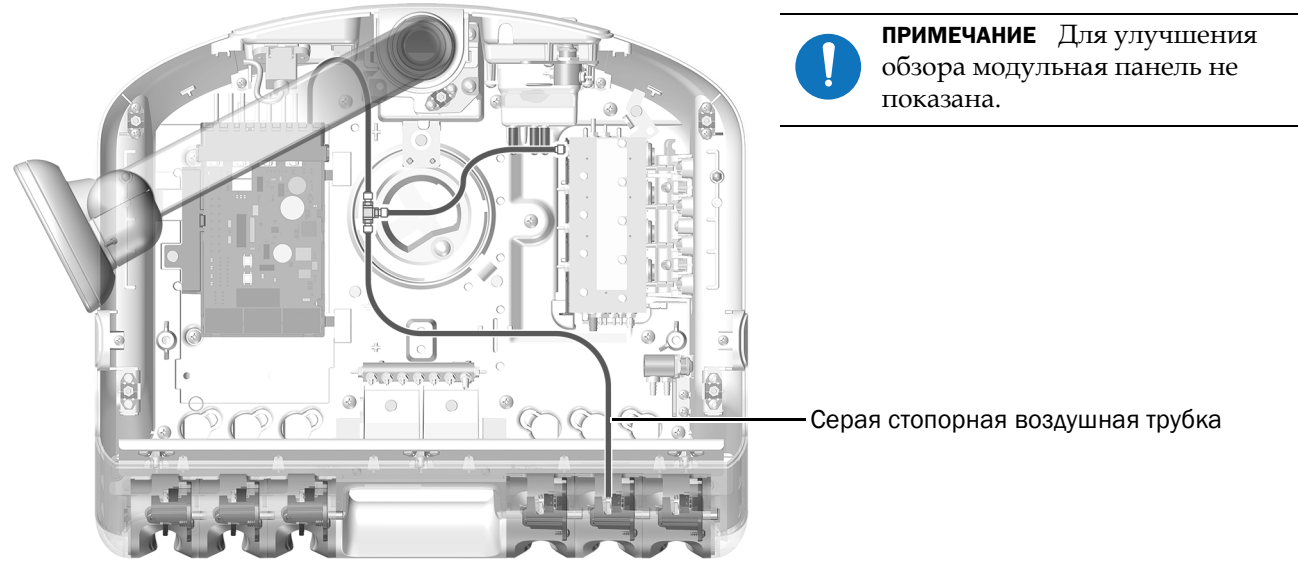

Показана панель 532B

3 Вставьте тройниковый соединитель в стопорную воздушную трубку от выбранного активного держателя. Подсоедините серую трубку от нормально замкнутого пневмоэлектропреобразователя к тройниковому соединителю в стопорной воздушной трубке.

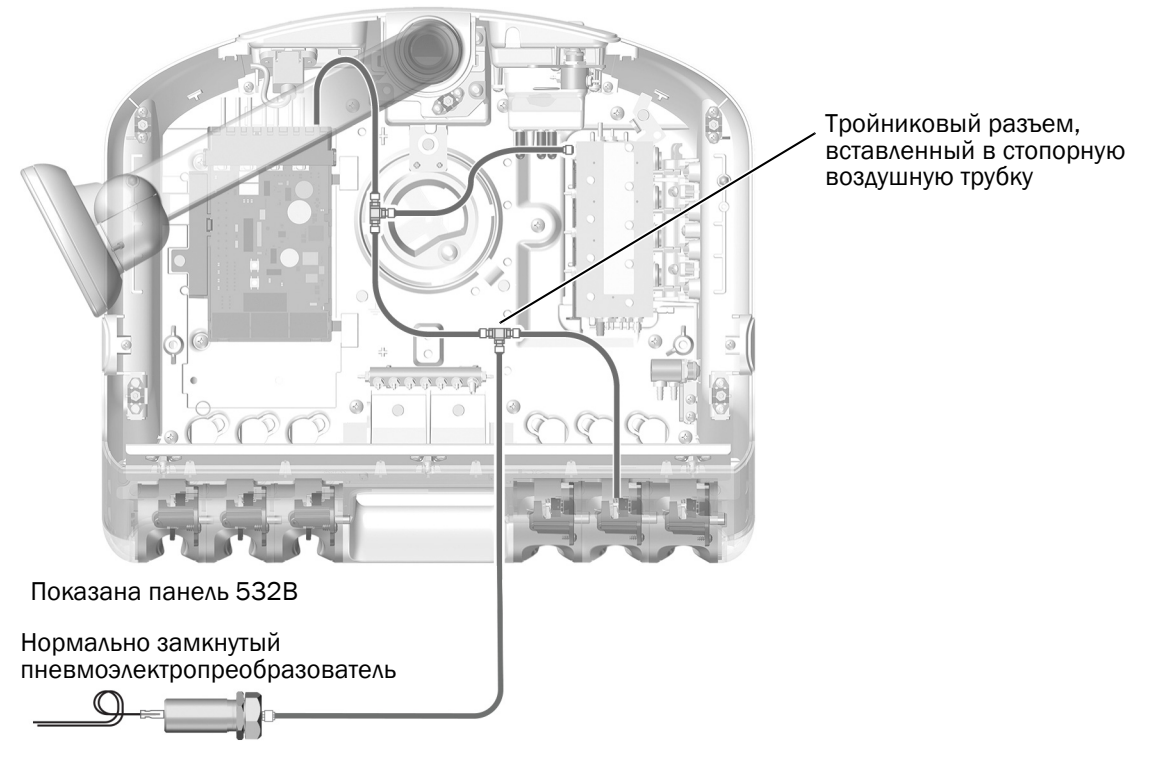

4 Подсоедините оранжевую трубку от нормально открытого пневмоэлектропреобразователя к бородке пневмопривода на конце блока управления. Закрепите трубку на бородке с помощью хомута для трубок.

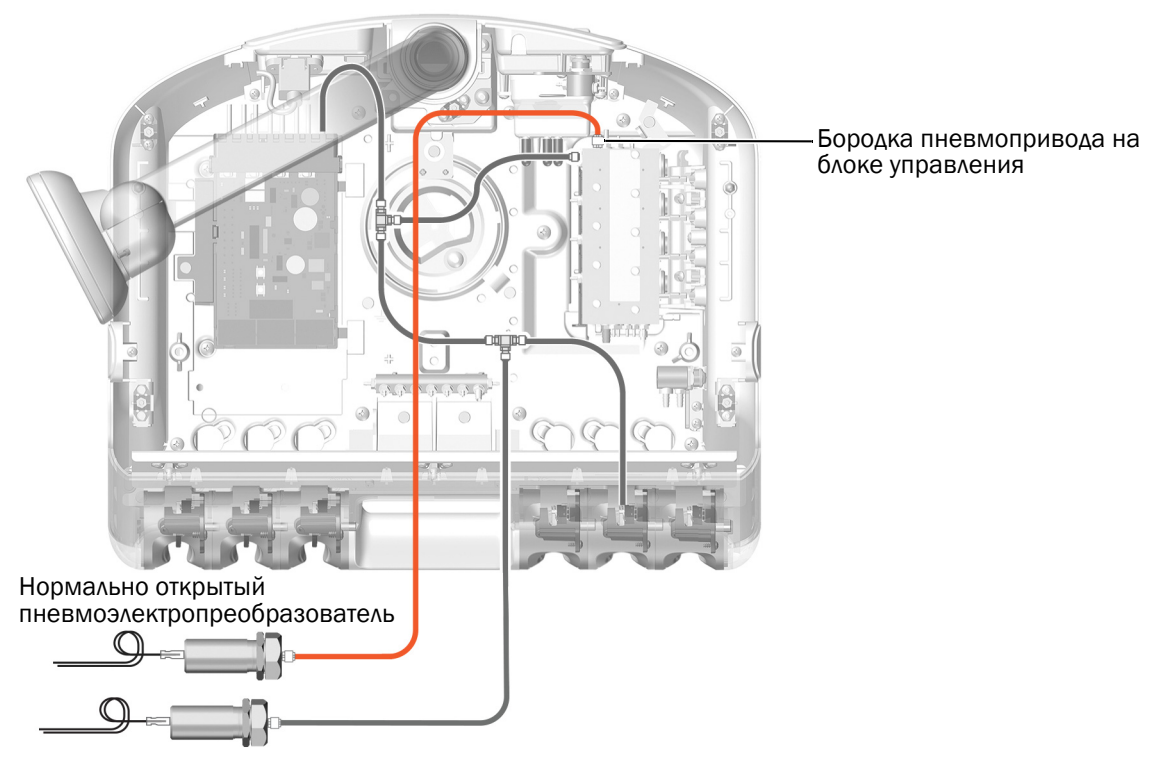

### Установка миниатюрного стыковочного узла на модульной панели

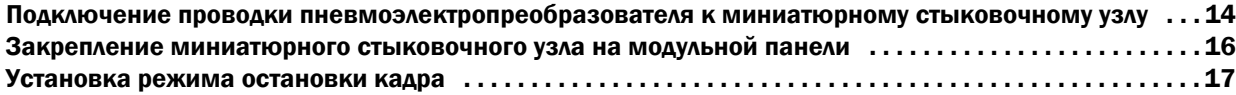

#### <span id="page-13-0"></span>Подключение проводки пневмоэлектропреобразователя к миниатюрному стыковочному узлу

1 Разместите два пневмоэлектропреобразователя в крышке миниатюрного стыковочного узла.

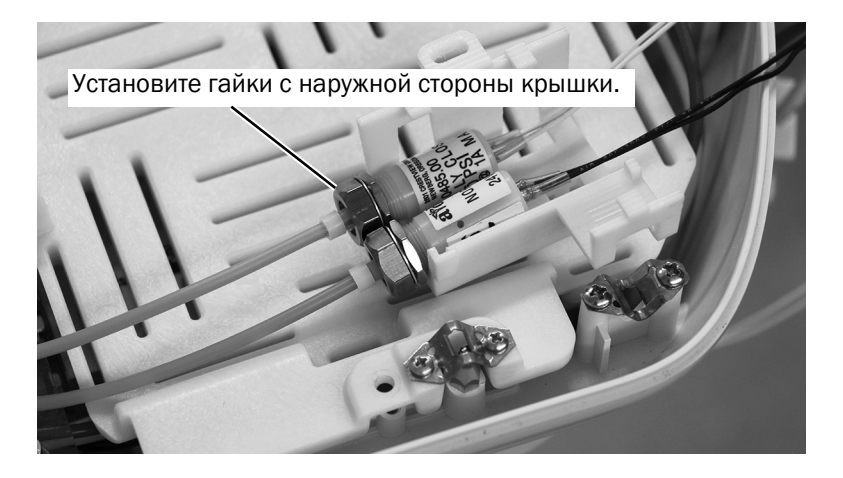

2 Задвиньте миниатюрный стыковочный узел в крышку.

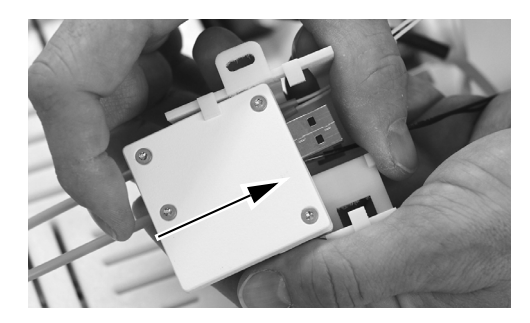

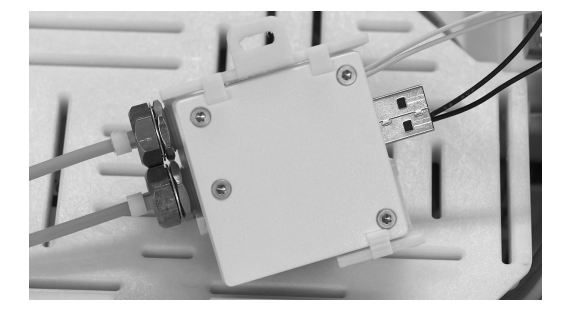

- 3 Сверните провода от двух пневмоэлектропреобразователей вместе и вставьте провода между миниатюрным стыковочным узлом и крышкой миниатюрного стыковочного узла.
- 4 Вставьте провода от пневмоэлектропреобразователей в разъем платы с зажимами на миниатюрном стыковочном узле, как показано на рисунке.

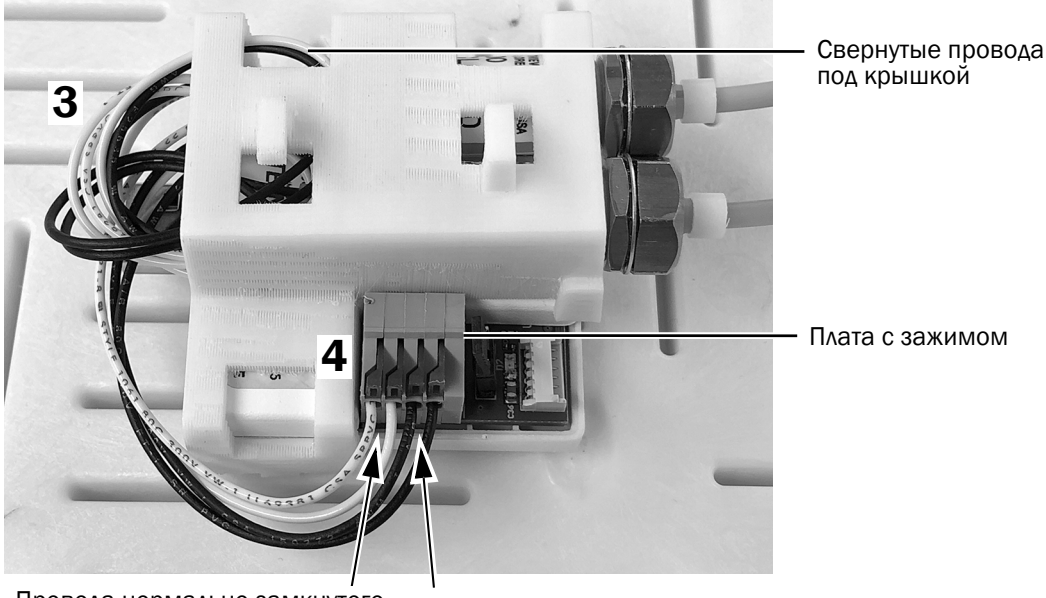

Провода нормально замкнутого пневмоэлектропреобразователя (белые)

Провода нормально открытого пневмоэлектропреобразователя (черные)

ПРИМЕЧАНИЕ С помощью небольшой плоской отвертки нажмите на рычажок платы с пружинным зажимом, затем вставьте провод в плату и отпустите рычажок.

5 Расположите кабель камеры, как показано ниже, и вставьте его в плату с зажимом на миниатюрном стыковочном узле.

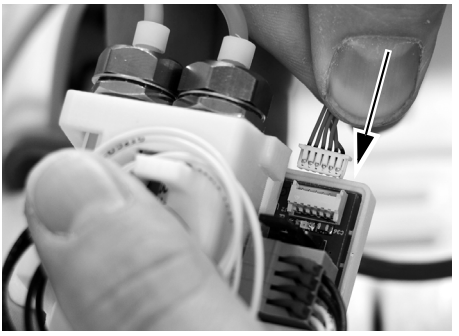

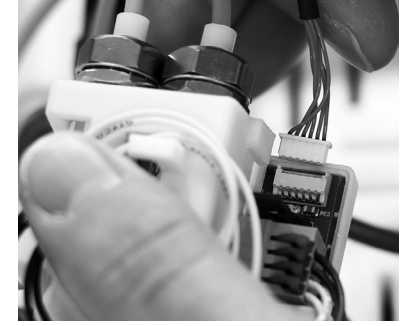

Правильная ориентация Неправильная ориентация Правильно вставленный разъем

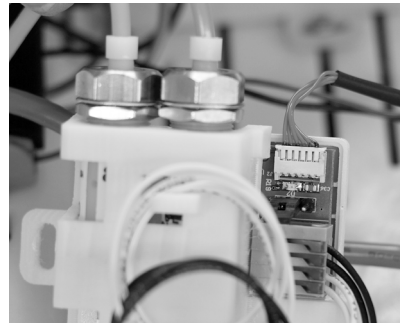

#### <span id="page-15-0"></span>Закрепление миниатюрного стыковочного узла на модульной панели

1 Чтобы обеспечить максимально широкие возможности для установки компонентов в будущем, примите во внимание рекомендуемый способ расположения миниатюрного стыковочного узла на модульной панели, показанный ниже.

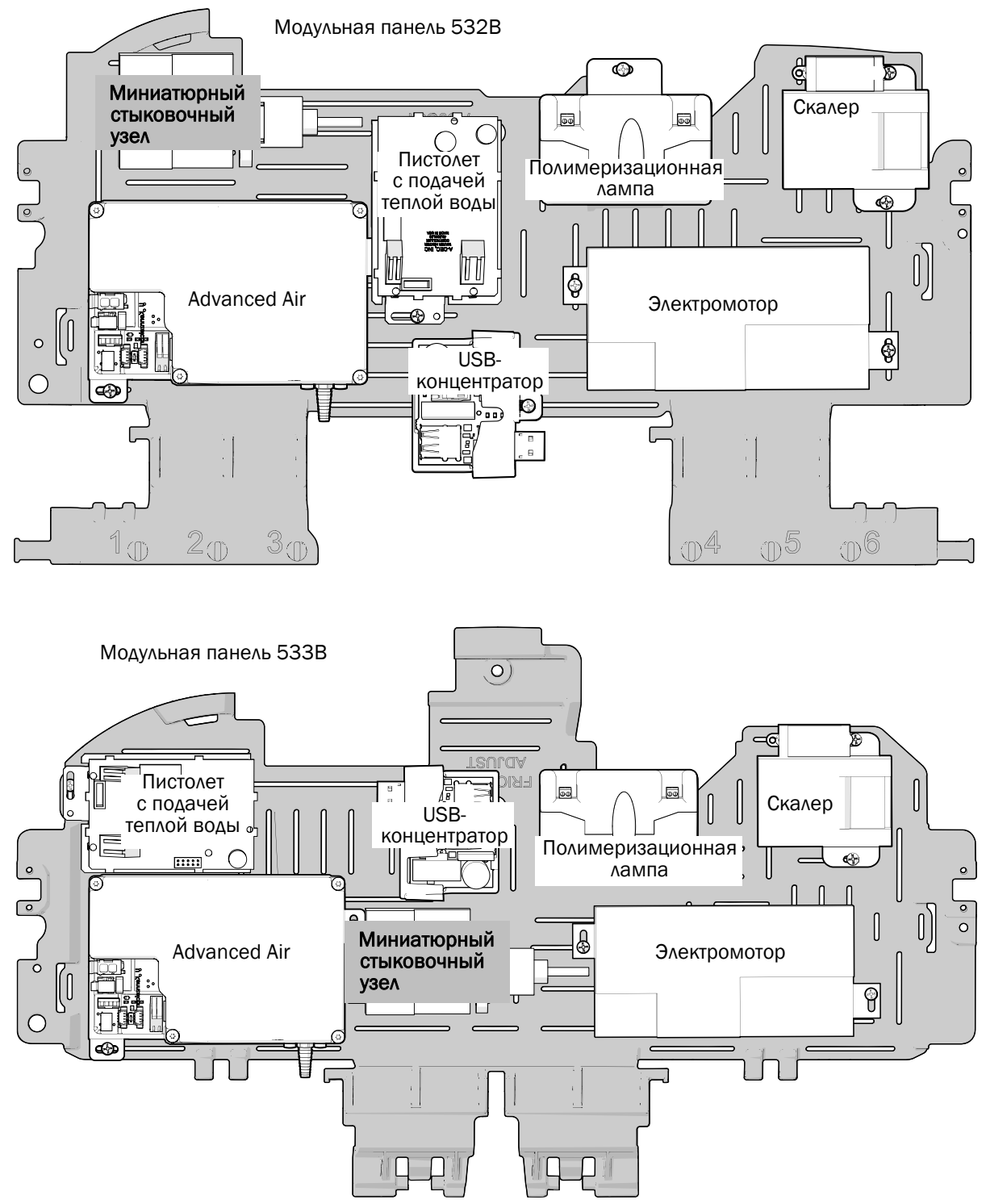

**2** Расположите миниатюрный стыковочный узел на модульной панели и закрепите его с помощью винта из нержавеющей стали.

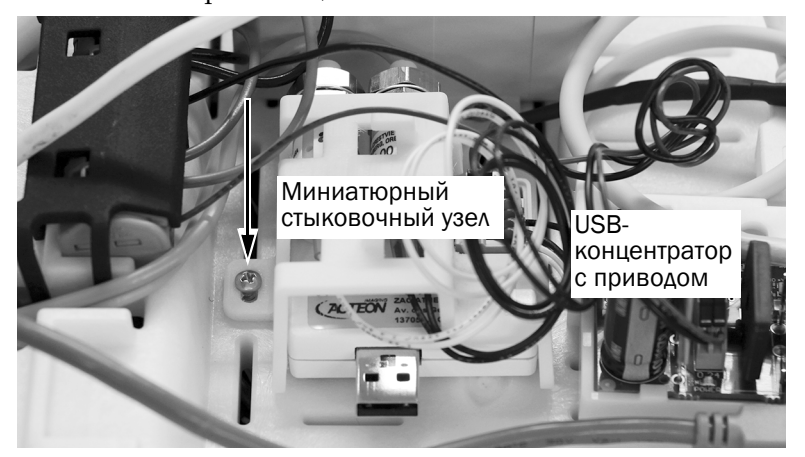

Показана панель 533B

#### <span id="page-16-0"></span>Установка режима остановки кадра

Остановка кадра возможна с помощью функции SoproTouch на наконечнике или с помощью педального переключателя стоматологического кресла. Используемый метод можно выбрать, установив джампер на миниатюрном стыковочном узле.

1 Установите джампер на миниатюрном стыковочном узле в положение, необходимое врачу.

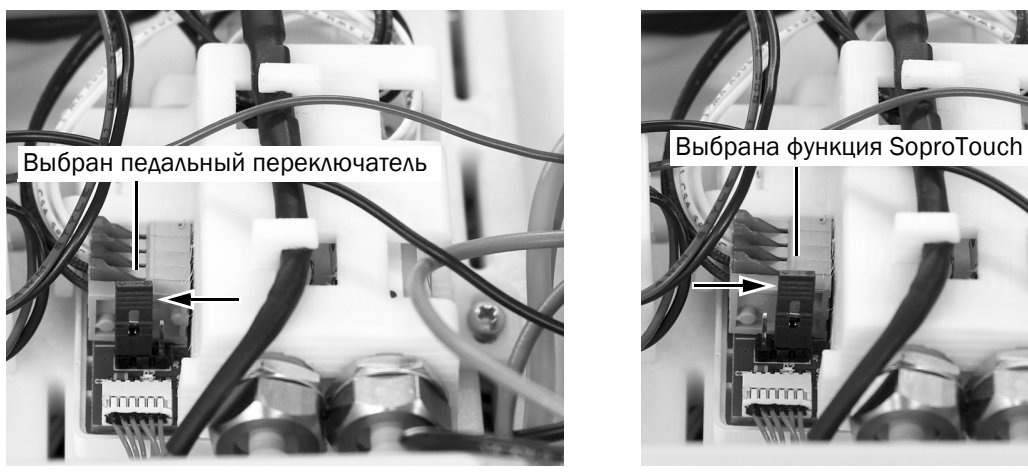

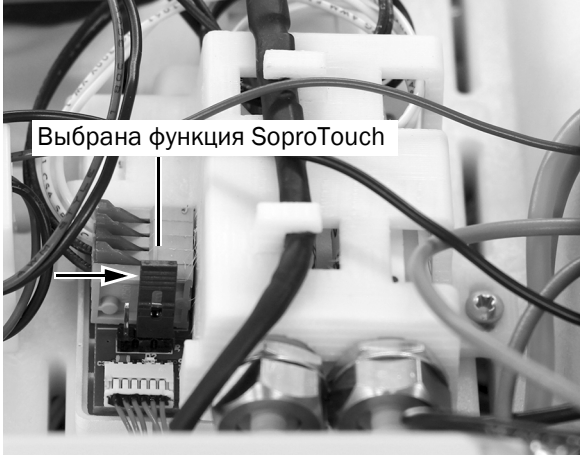

ПРИМЕЧАНИЕ Если положение джампера изменено при включенной системе, то после этого необходимо выключить и снова включить систему.

**Следующий шаг** Перейдите к разделу «Подключение [миниатюрного](#page-26-0) стыковочного узла к USB-[концентратору](#page-26-0) с приводом» на стр. 27.

## <span id="page-17-0"></span>541B: установка трубок наконечников и миниатюрного стыковочного узла

#### Установка трубок наконечников [. . . . . . . . . . . . . . . . . . . . . . . . . . . . . . . . . 18](#page-17-1) Установка миниатюрного стыковочного узла на раме [12 O'Clock . . . . 20](#page-19-0)

#### <span id="page-17-1"></span>Установка трубок наконечников

1 Отсоедините крышку в нижней части и снимите ее с рабочего места врача. Снимите обе боковые крышки.

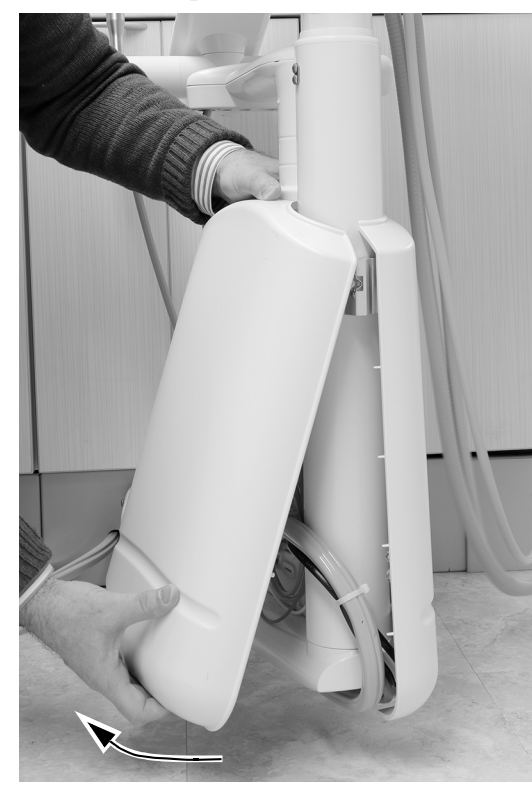

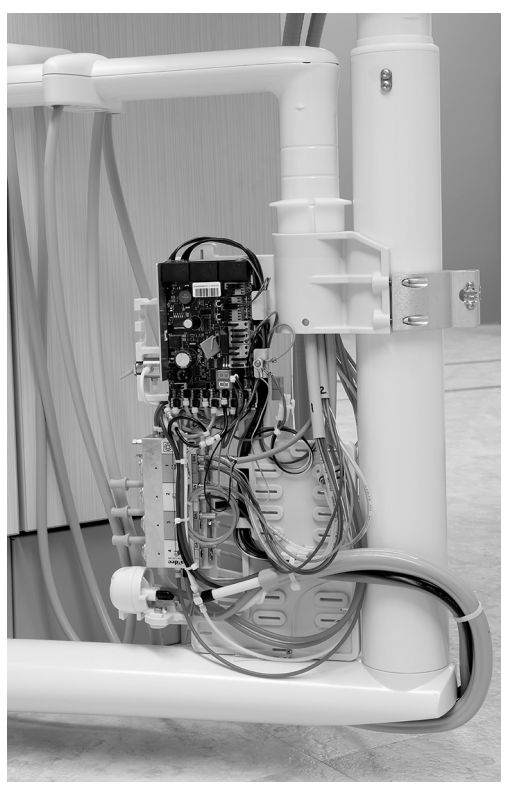

**2** С помощью шестигранного ключа на 5/32 дюйма удалите винт снизу инструментального рычага, фиксирующий верхнюю крышку инструментального рычага.

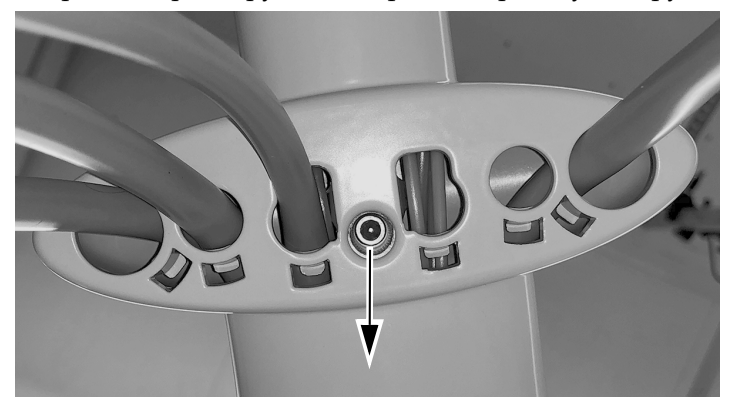

3 Сдвиньте верхнюю крышку от сенсорной панели управления и снимите верхнюю крышку.

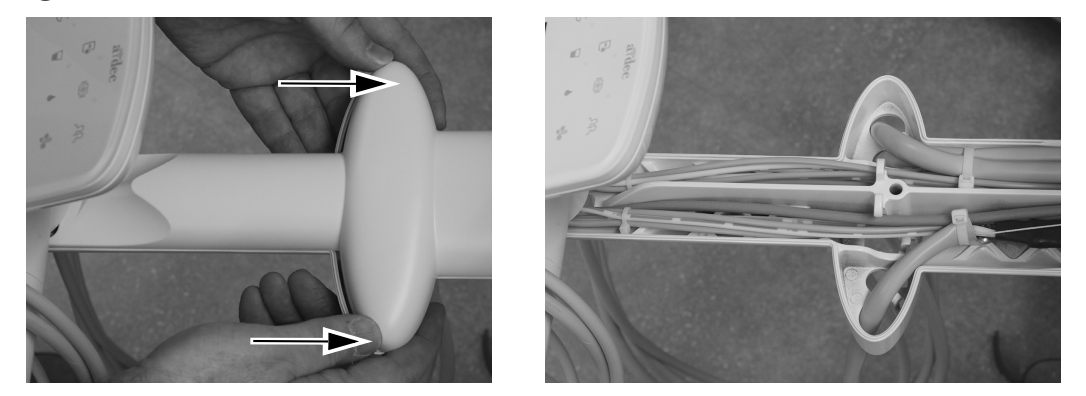

4 Протяните трубку камеры через инструментальный рычаг.

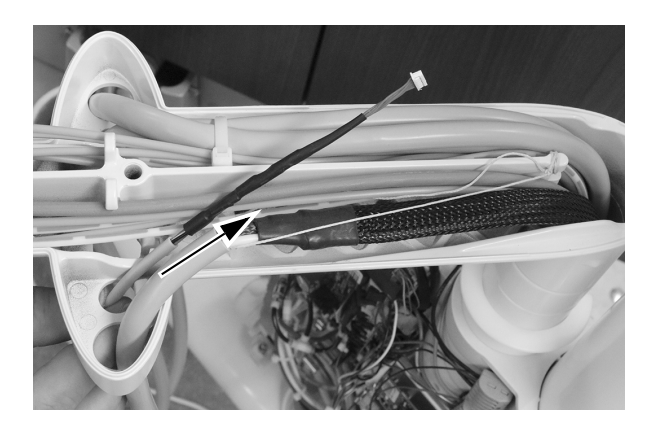

 $5$  Протяните трубку камеры вниз через стойку.

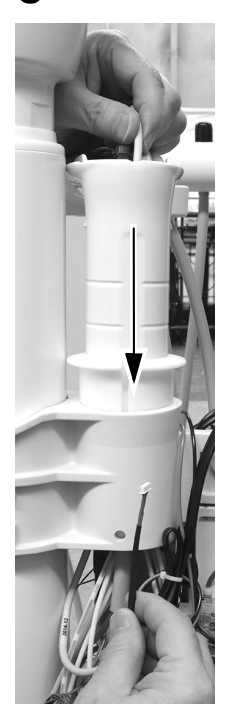

#### <span id="page-19-0"></span>Установка миниатюрного стыковочного узла на раме 12 O'Clock

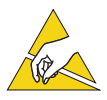

ВНИМАНИЕ Схемные платы чувствительны к статическому электричеству. Во избежание электростатического разряда (ESD) необходимо соблюдать меры предосторожности, прикасаясь к схемной плате или осуществляя подключения от схемной платы и (или) к ней. Схемные платы должны устанавливаться только электриком или квалифицированным обслуживающим персоналом.

1 Плотно наденьте антистатический браслет на запястье и подключите другой конец браслета к клемме заземления, расположенной у края схемной платы рабочего места врача.

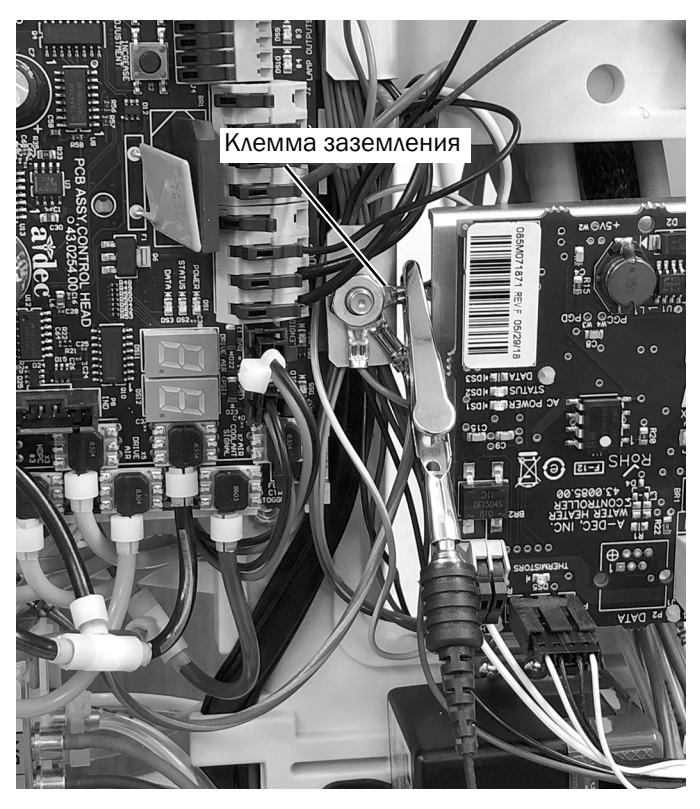

#### Подсоединение пневмоэлектропреобразователей

1 <sup>С</sup> помощью шестигранного ключа на 5/32 дюйма удалите винт и шайбу, фиксирующие блок управления к раме 12 O'Clock.

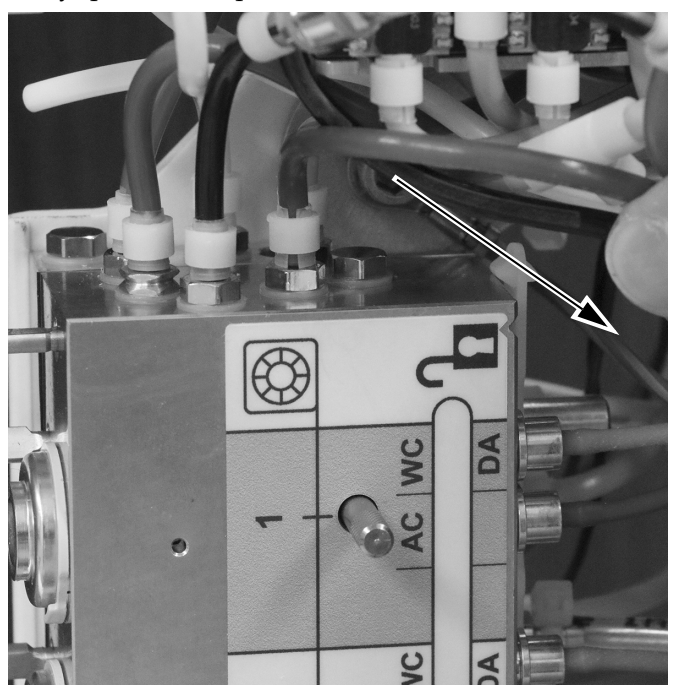

2 Извлеките заглушку из порта пневмопривода на блоке управления.

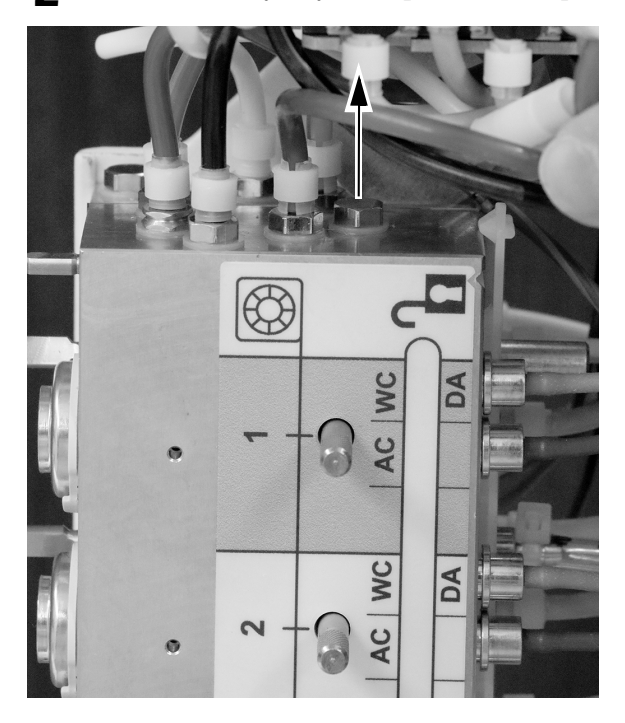

- 3 Установите бородку в порт пневмопривода на конце блока управления.
- 4 Подсоедините оранжевую трубку от нормально открытого пневмоэлектропреобразователя к бородке пневмопривода на конце блока управления. Закрепите трубку на бородке с помощью хомута для трубок.

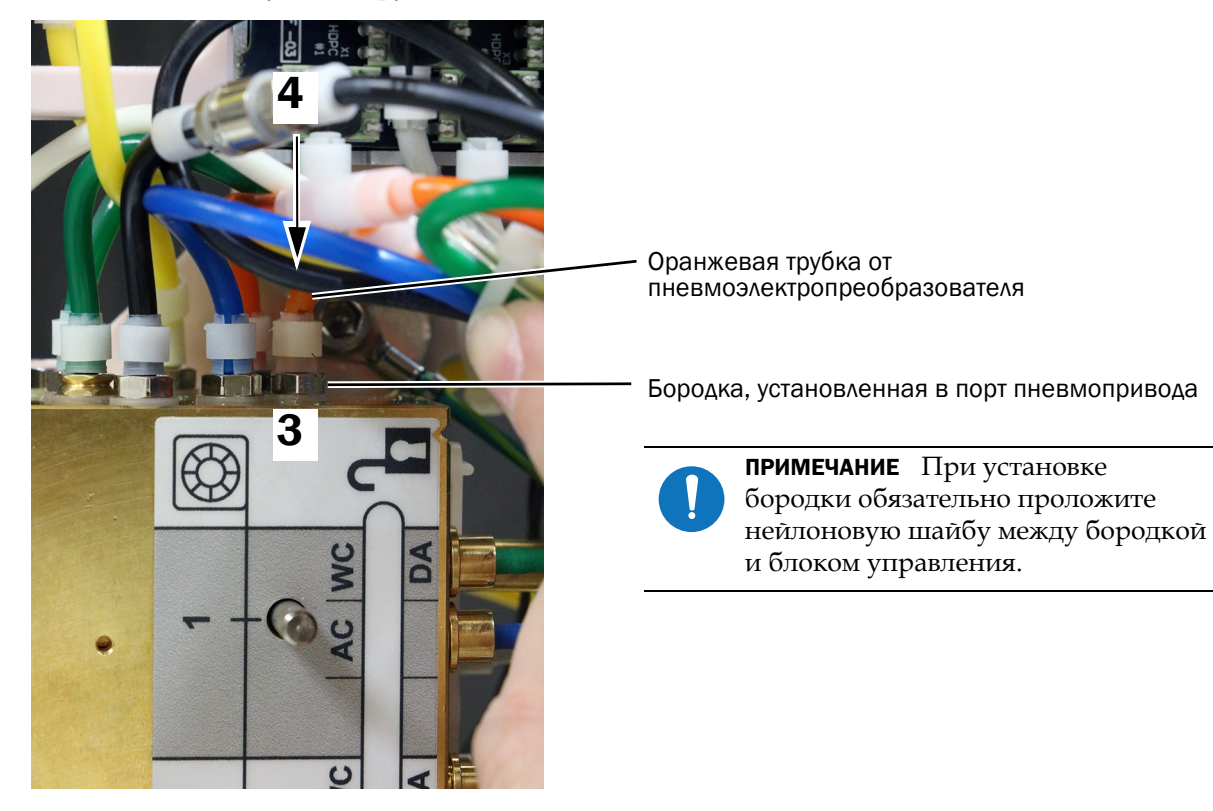

#### Подключение проводки пневмоэлектропреобразователя к миниатюрному стыковочному узлу

1 Разместите два пневмоэлектропреобразователя в крышке миниатюрного стыковочного узла.

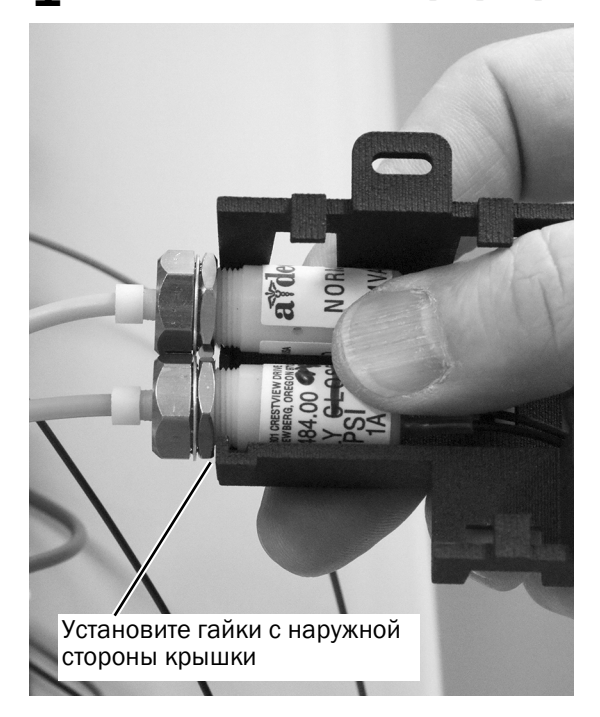

2 Задвиньте миниатюрный стыковочный узел в крышку.

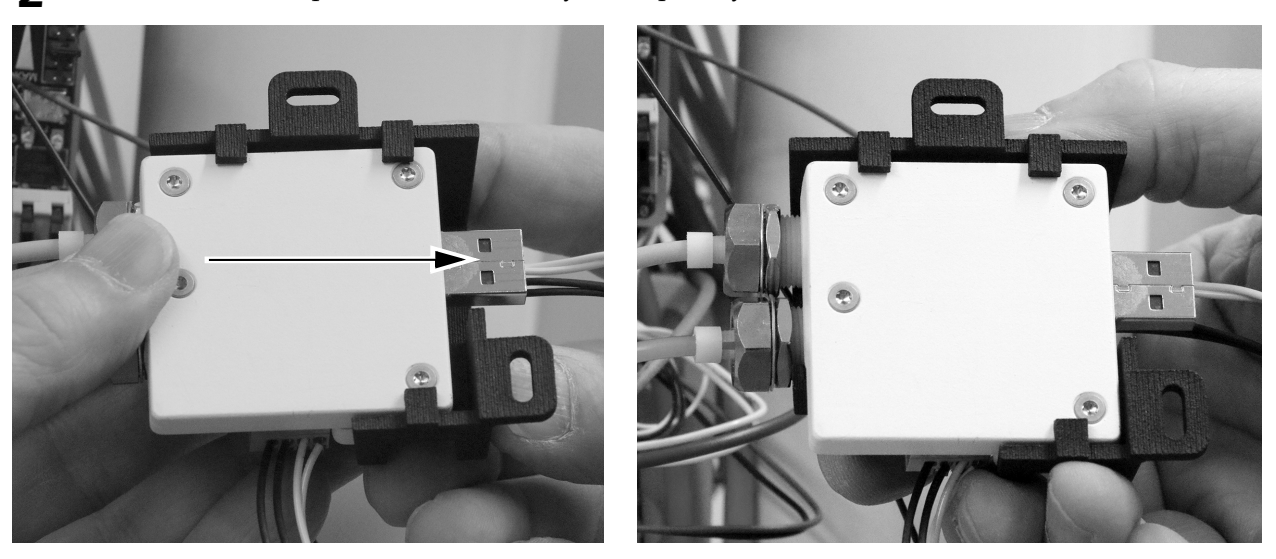

- 3 Сверните провода от двух пневмоэлектропреобразователей вместе и вставьте провода между миниатюрным стыковочным узлом и крышкой миниатюрного стыковочного узла.
- 4 Вставьте провода от пневмоэлектропреобразователей в разъем платы с зажимами на миниатюрном стыковочном узле, как показано на рисунке.

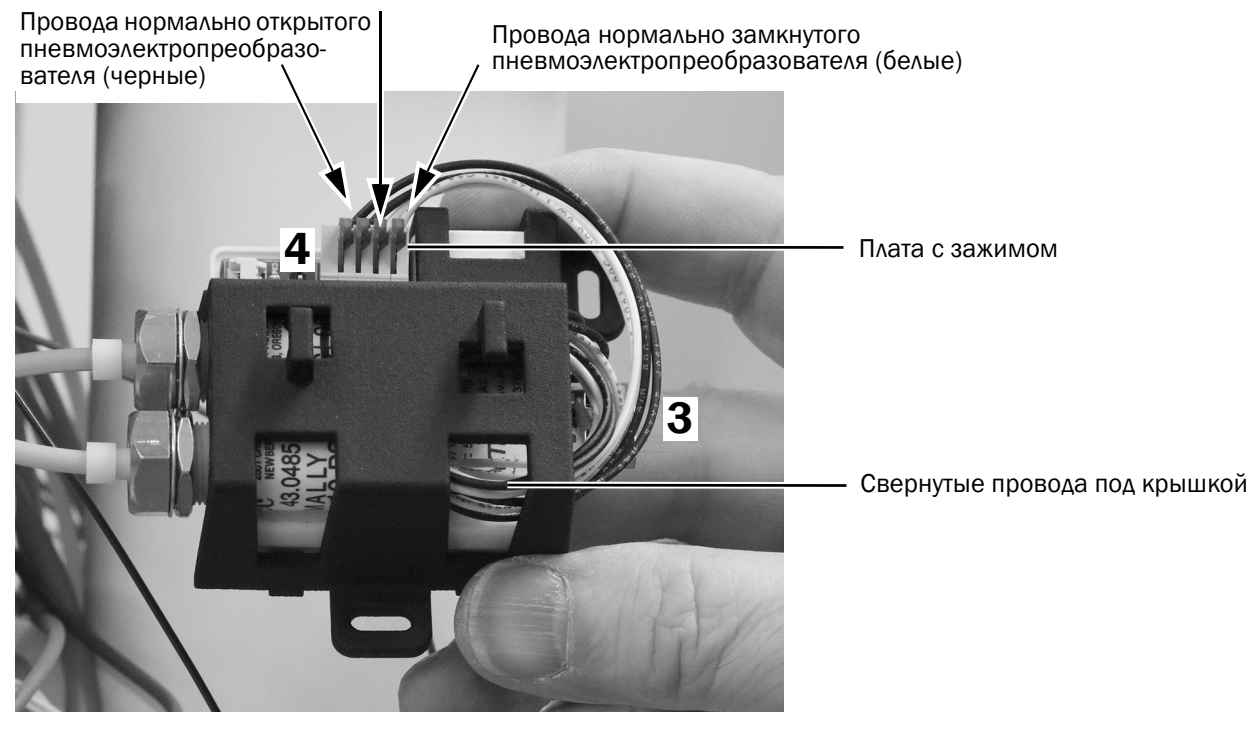

Отведите рычажок назад, чтобы вставить провод.

ПРИМЕЧАНИЕ С помощью небольшой плоской отвертки нажмите на рычажок платы с пружинным зажимом, затем вставьте провод в плату и отпустите рычажок.

5 Расположите кабель камеры, как показано ниже, и вставьте его в плату с зажимом на миниатюрном стыковочном узле.

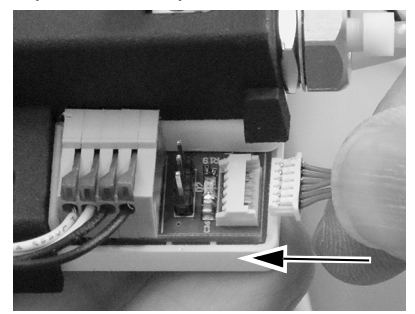

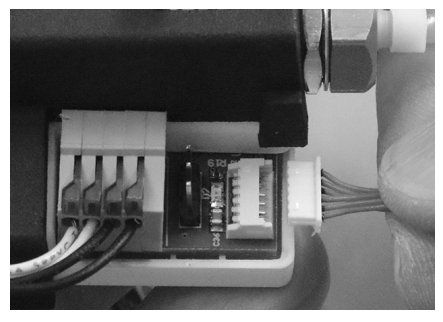

Правильная ориентация Неправильная ориентация Правильно вставленный разъем

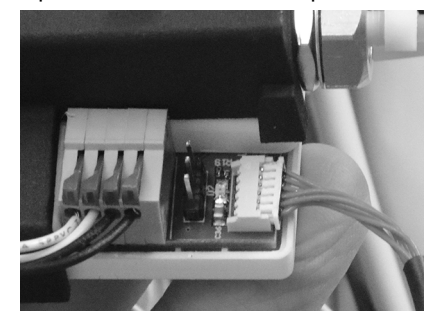

#### Закрепление миниатюрного стыковочного узла на модульной панели

1 Чтобы обеспечить максимально широкие возможности для установки компонентов в будущем, примите во внимание рекомендуемый способ расположения миниатюрного стыковочного узла, показанный ниже.

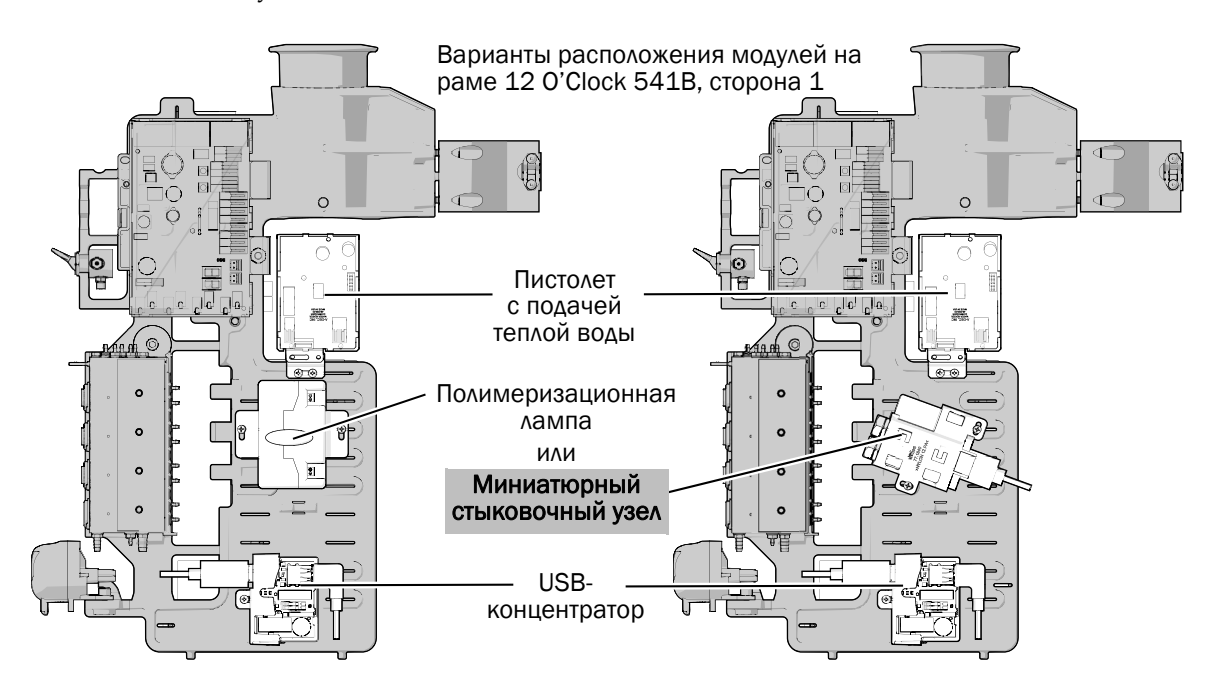

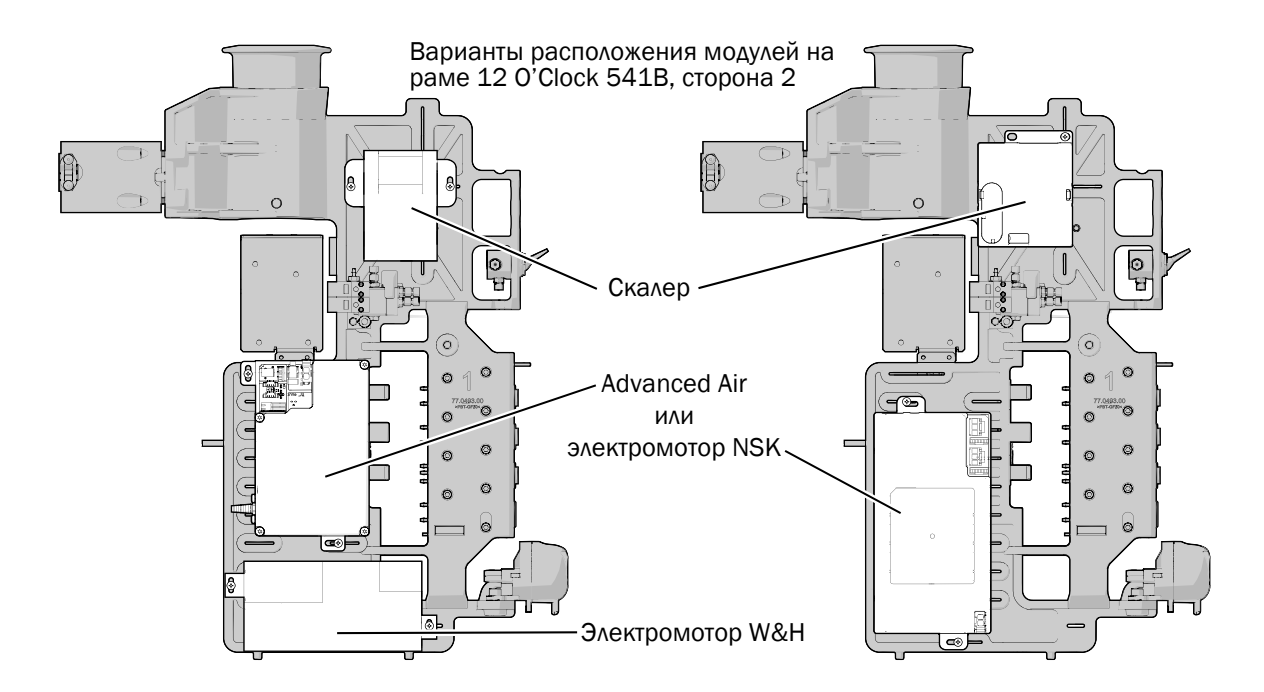

**2** Расположите миниатюрный стыковочный узел на раме 12 O'Clock и закрепите его с помощью двух винтов из нержавеющей стали.

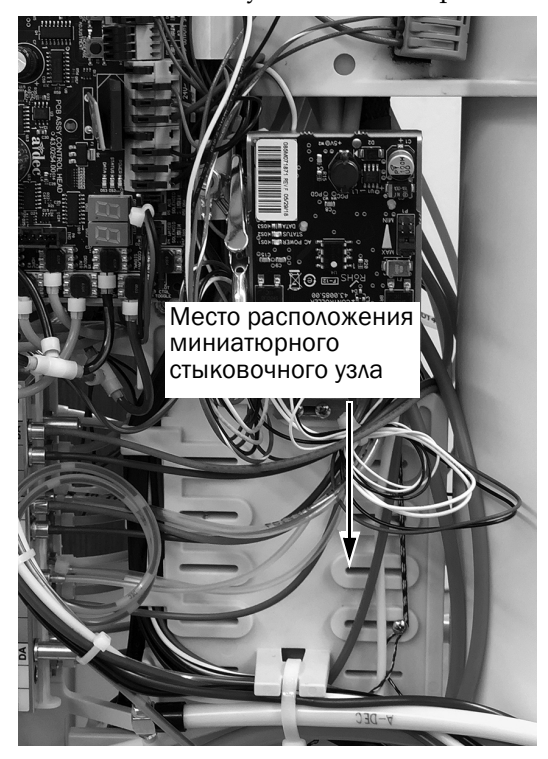

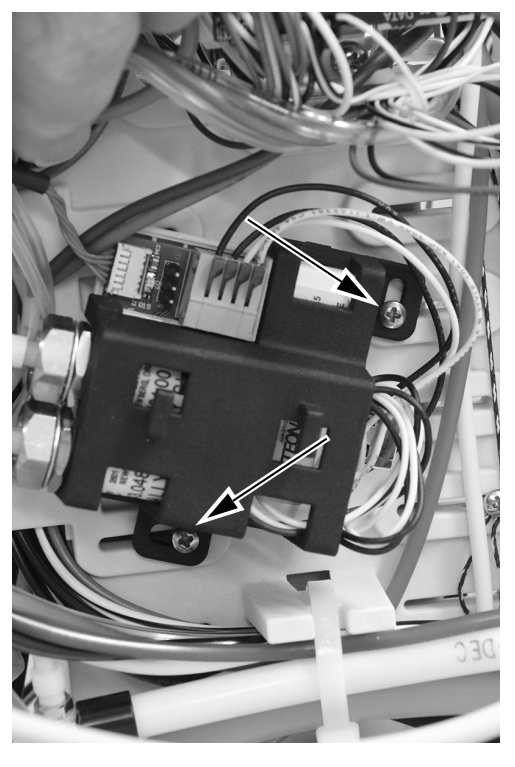

#### Установка режима остановки кадра

Остановка кадра возможна с помощью функции SoproTouch на наконечнике или с помощью педального переключателя стоматологического кресла. Используемый метод можно выбрать, установив джампер на миниатюрном стыковочном узле.

1 Установите джампер на миниатюрном стыковочном узле в положение, необходимое врачу.

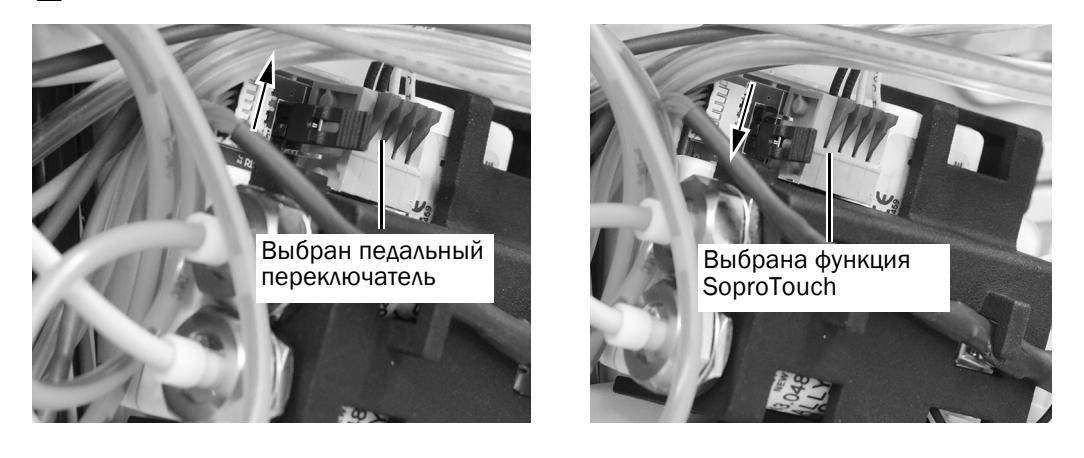

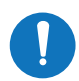

ПРИМЕЧАНИЕ Если положение джампера изменено при включенной системе, то после этого необходимо выключить и снова включить систему.

## <span id="page-26-0"></span>Подключение миниатюрного стыковочного узла к USB-концентратору с приводом

1 Подключите кабель USB от миниатюрного стыковочного узла <sup>к</sup> USB-концентратору с приводом.

2 Расположите кабель камеры под крючками в верхней части крышки миниатюрного стыковочного узла.

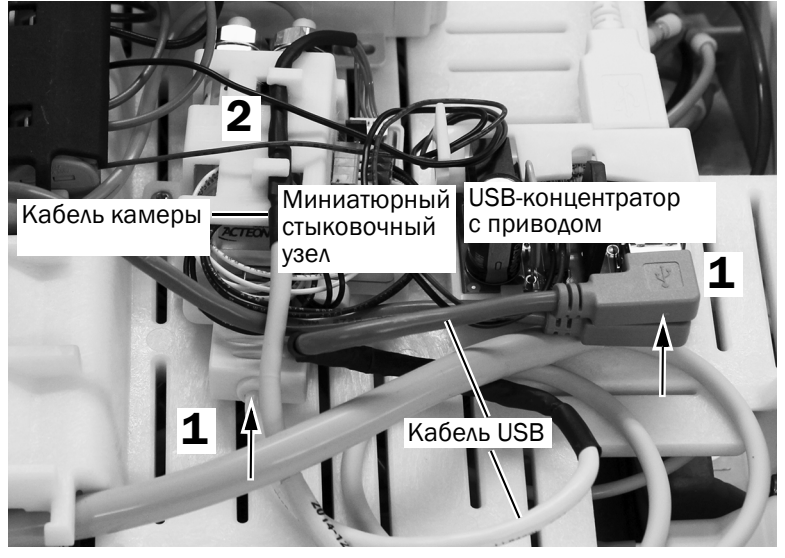

Показана панель 533B

### Подсоединение USB-кабеля рабочего места врача к ПК

- 1 Найдите кабель USB рабочего места врача в напольной коробке стоматологического кресла или в шкафу.
- 2 Подключите кабель USB к входящему в комплект поставки активному USB-кабелю с усилителем.

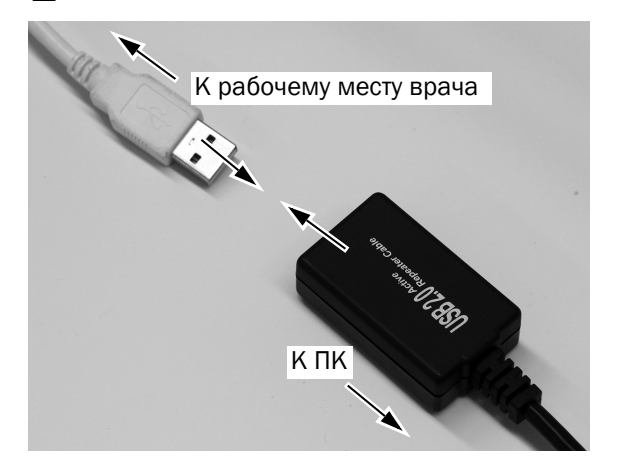

3 Проведите активный USB-кабель с усилителем к ПК.

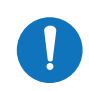

ПРИМЕЧАНИЕ В зависимости от расстояния между напольной коробкой и ПК можно использовать дополнительный активный USB-кабель с усилителем.

4 Подключите USB-кабель с усилителем к ПК.

ОСТОРОЖНО Если камера уже подключена к трубке, отсоедините камеру от трубки, прежде чем подключить USB-кабель к ПК.

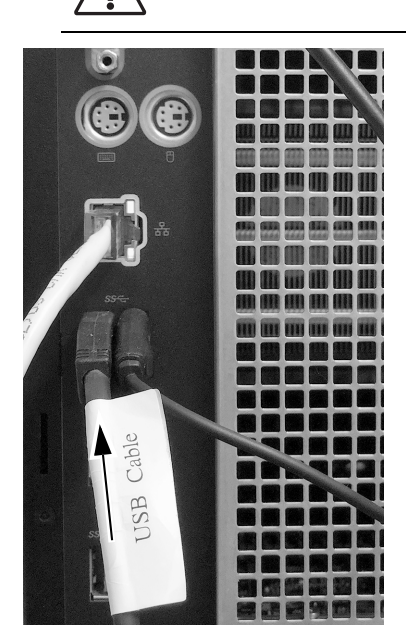

Следующий шаг **Только для систем 532B:** перейдите к разделу «Настройка параметров [наконечников](#page-29-1)» на [стр](#page-29-1). 30.

**Только для систем 533B:** перейдите к разделу «533B: [закрытие](#page-28-0) крышки» на стр. 29.

**Только для систем 541B:** перейдите к разделу «Настройка параметров [наконечников](#page-29-1)» на [стр](#page-29-1). 30.

#### <span id="page-28-0"></span>533B: закрытие крышки

ОСТОРОЖНО Снимая или надевая крышки, следите за тем, чтобы не повредить проводку или трубки. Установив крышки на место, убедиться, что они надежно закреплены.

1 Опустите верхнюю крышку. Предохраняйте все трубки от перегибов и защемления. Прижмите заднюю часть крышки и головной блок друг у другу, чтобы обеспечить полную установку крышки на головном блоке.

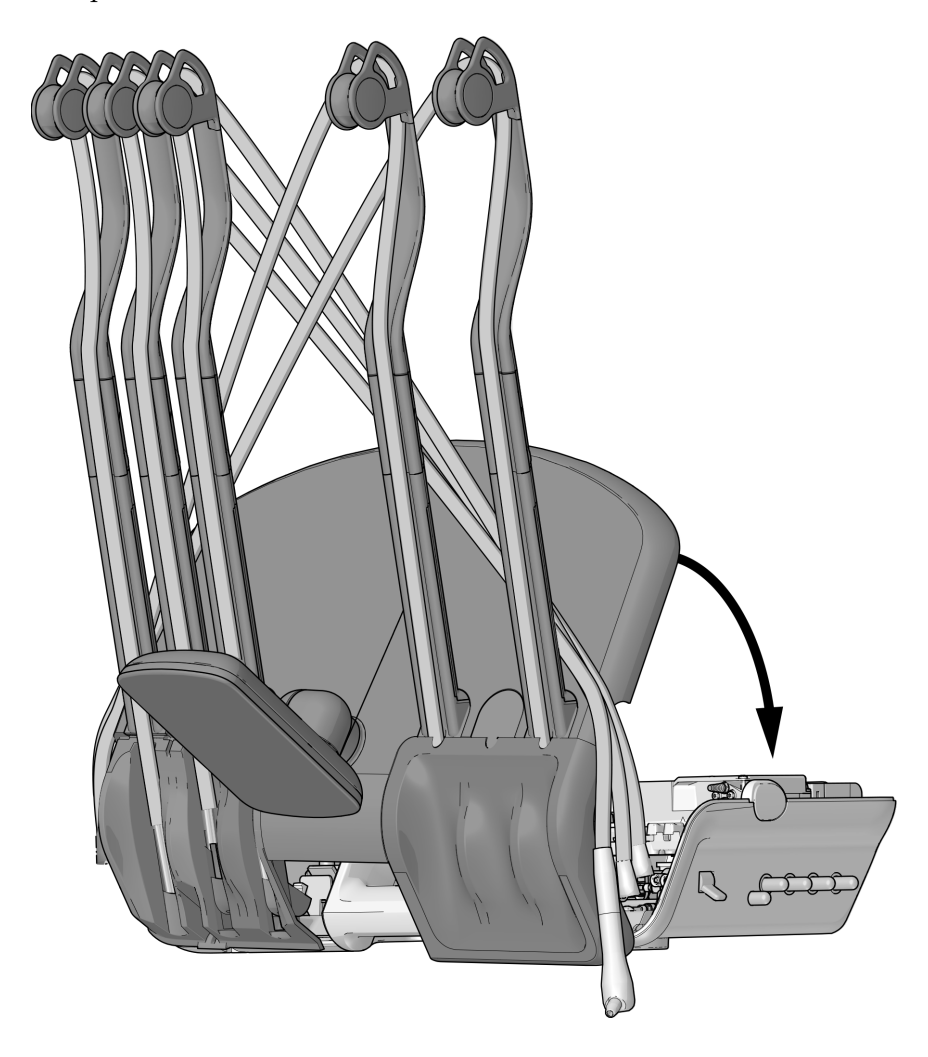

2 Верните трубки наконечников в обычное положение на инструментальных рычагах.

#### <span id="page-29-1"></span>Настройка параметров наконечников

- 1 Включите систему с помощью главного тумблера.
- **2** Нажмите и удерживайте  $\beta \beta$ , и  $\cdot$  одновременно до появления экрана **System Setup** (Настройки системы).
- **3** Нажмите  $\rightarrow$ .
- 4 Повторно нажмите <sup>&</sup>gt;, чтобы выбрать пункт **Handpieces** (Наконечники).
- $\mathbf{5}$  Нажмите  $\rightarrow$  на экране **Handpiece Setup** (Настройки наконечников), чтобы выбрать пункт **Holder Setup** (Настройки держателей).
- 6 Снимите наконечник с держателя.
- $\,$ 7 Нажмите или  $+$ , чтобы изменить выделенный элемент на **Camera** (Камера) и нажмите  $\rightarrow$ , чтобы выбрать его.
- 8 Верните наконечник на держатель.
- $\bullet$  Нажимайте  $\leftarrow$  до появления логотипа A-dec.

## <span id="page-29-0"></span>Установка программного обеспечения камеры на ПК

Следуйте указаниям по установке программного обеспечения для просмотра изображений камеры в кратком руководстве Sopro, входящем в комплект поставки камеры.

## <span id="page-30-0"></span>Проверка установки

1 Включите систему с помощью главного тумблера.

## Предварительные испытания

1 Установите камеру на трубку, если этого не было сделано ранее.

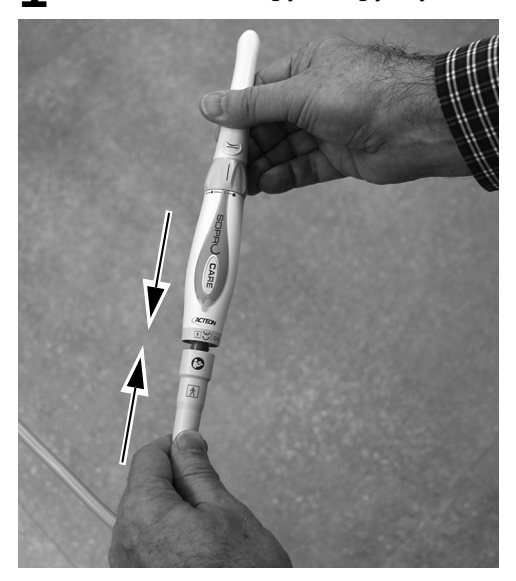

2 Наденьте на наконечник защитный чехол.

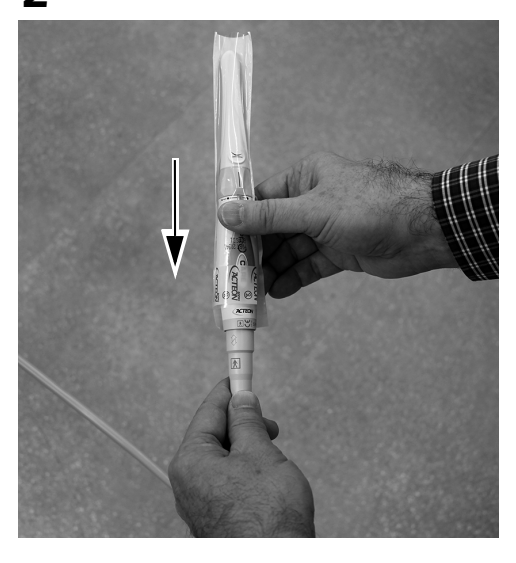

3 Убедитесь, что ПК включен.

4 Убедитесь, что четыре зеленых светодиодных индикатора на USB-концентраторе с приводом горят. Если светодиодные индикаторы не горят, проверьте соединения цепи питания и USBкабеля. Центральный из трех сгруппированных вместе светодиодных индикаторов не загорится, если от ПК не поступает USB-сигнал.

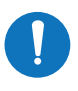

ПРИМЕЧАНИЕ Процесс перечисления между USB-концентратором с приводом и ПК может занять одну-две минуты. До завершения перечисления будут гореть не все светодиодные индикаторы.

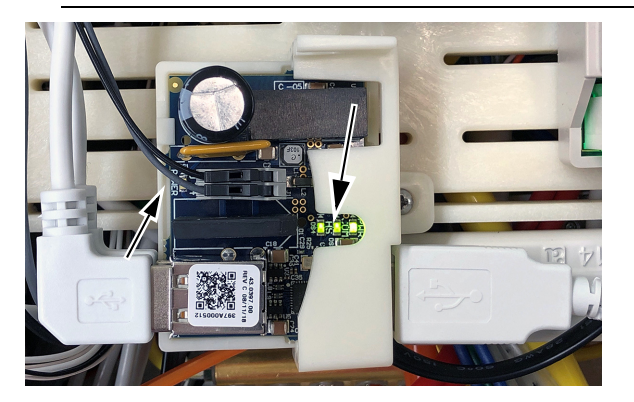

5 Убедитесь, что зеленый светодиодный индикатор на миниатюрном стыковочном узле горит. Светодиодный индикатор не загорится, если вход USB не активен.

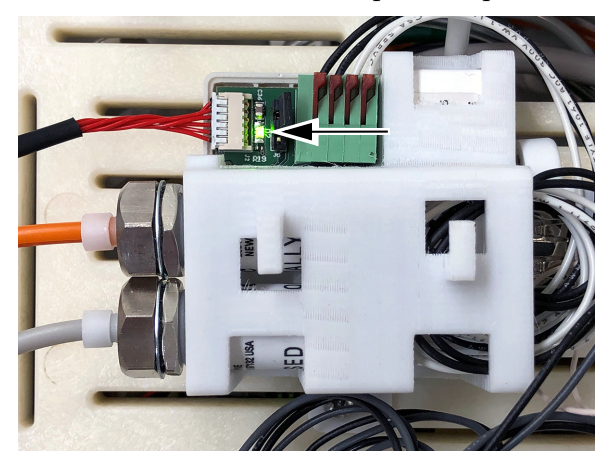

#### Испытание динамического режима

1 Поднимите камеру с держателя и убедитесь, что светодиодные индикаторы камеры горят, а на компьютере отображается динамическое изображение.

#### Испытание режима остановки кадра

- 1 Слегка коснитесь камеры или нажмите на педальный переключатель (<sup>в</sup> зависимости от положения джампера режима остановки кадра). Убедитесь, что изображение отображается на ПК и что кадр остановлен.
- 2 Повторно коснитесь камеры или нажмите на педальный переключатель, чтобы вернуться в динамический режим. Убедитесь, что на дисплее отображается динамическое изображение.
- 3 Коснитесь камеры или нажмите на педальный переключатель, чтобы остановить другой кадр. Убедитесь, что новый остановленный кадр сменил динамическое изображение.

## <span id="page-32-0"></span>Повторная установка крышек

ОСТОРОЖНО Снимая или надевая крышки, следите за тем, чтобы не повредить проводку или трубки. Установив крышки на место, убедиться, что они надежно закреплены.

532B: повторная установка верхней и боковых крышек [. . . . . . 33](#page-32-1) 533B: повторная установка подставки для [инструментов](#page-33-0) . . . . . . 34 541B: [повторная](#page-34-0) установка крышек рабочего места врача . . . . 35

#### <span id="page-32-1"></span>532B: повторная установка верхней и боковых крышек

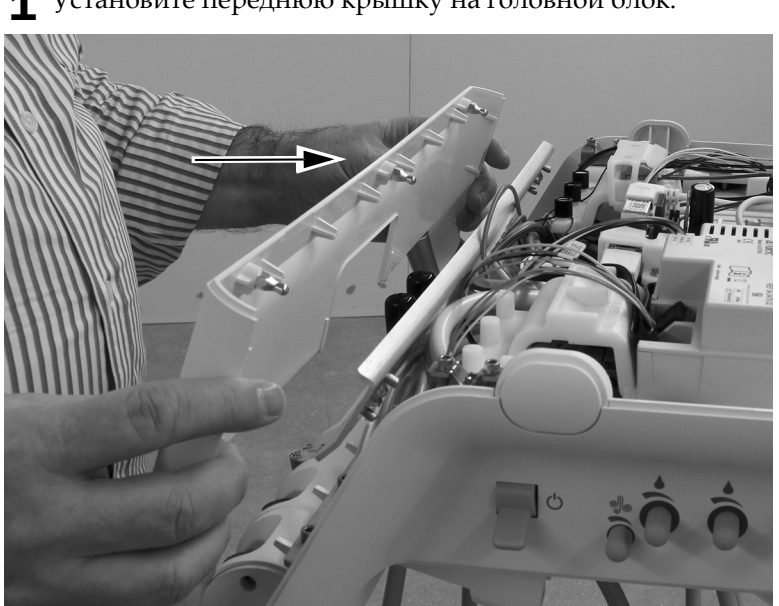

1 Установите переднюю крышку на головной блок.

2 Наденьте верхнюю крышку на головной блок. Прижмите заднюю часть крышки и головной блок друг у другу, чтобы обеспечить полную установку крышки на головном блоке.

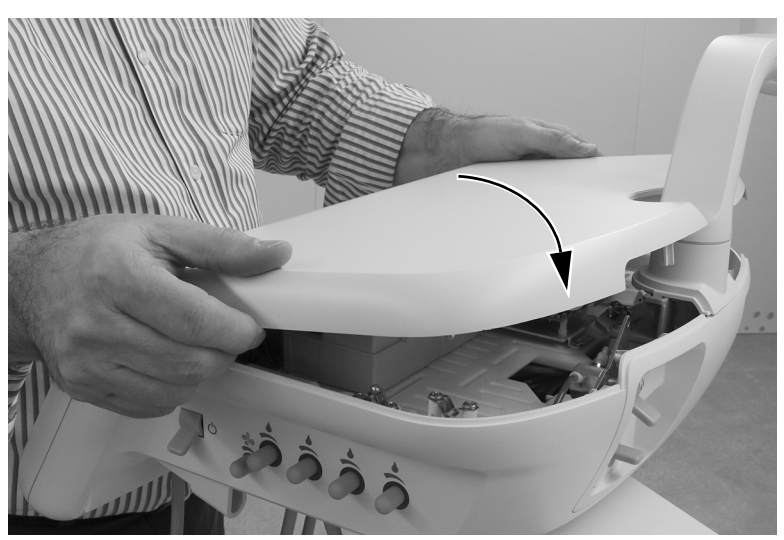

#### <span id="page-33-0"></span>533B: повторная установка подставки для инструментов

1 Вытяните каждый из инструментальных рычагов из головного блока за снятую подставку для инструментов.

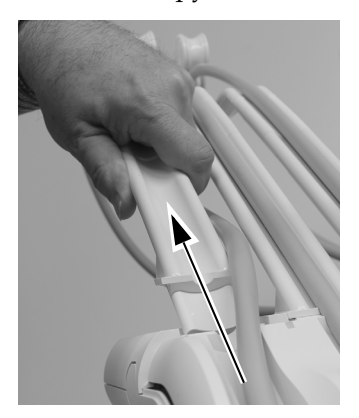

 $2$  Верните подставку для инструментов на головной блок и зафиксируйте ее. Нажмите на края подставки для инструментов по всему диаметру, чтобы обеспечить ее полную установку на головном блоке.

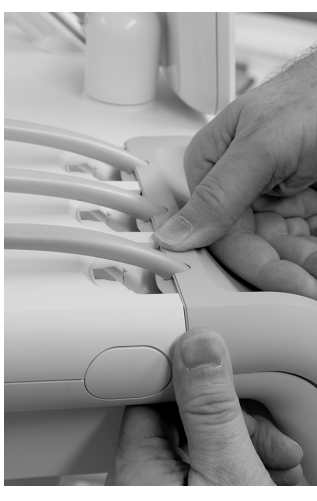

3 Вставьте инструментальные рычаги в головной блок. Перед тем как вставить инструментальные рычаги, убедитесь, что верхний край подставки для инструментов полностью зафиксирован.

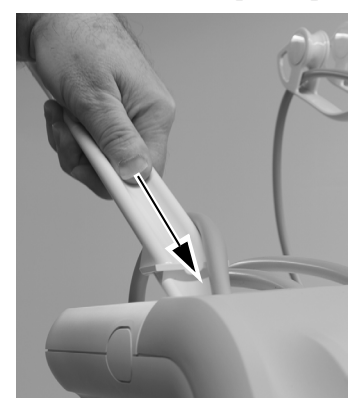

4 Установите трубки наконечников в инструментальных рычагах.

### <span id="page-34-0"></span>541B: повторная установка крышек рабочего места врача

1 Установите верхнюю крышку на инструментальном рычаге и сдвиньте верхнюю крышку к сенсорной панели управления.

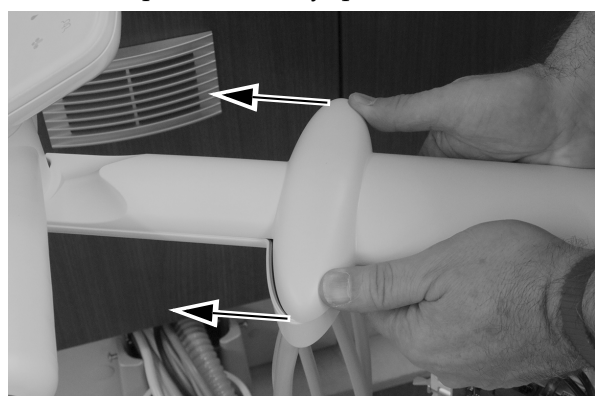

**2** С помощью шестигранного ключа на 5/32 дюйма установите винт, фиксирующий верхнюю крышку инструментального рычага.

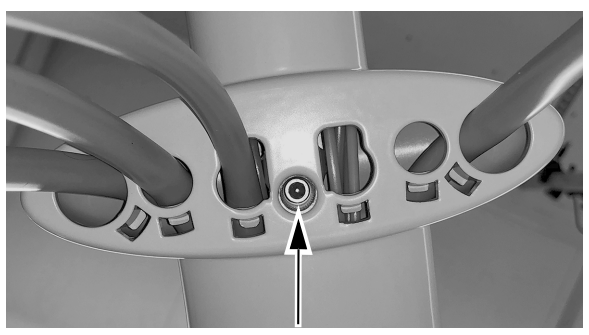

3 Снова установите боковые крышки.

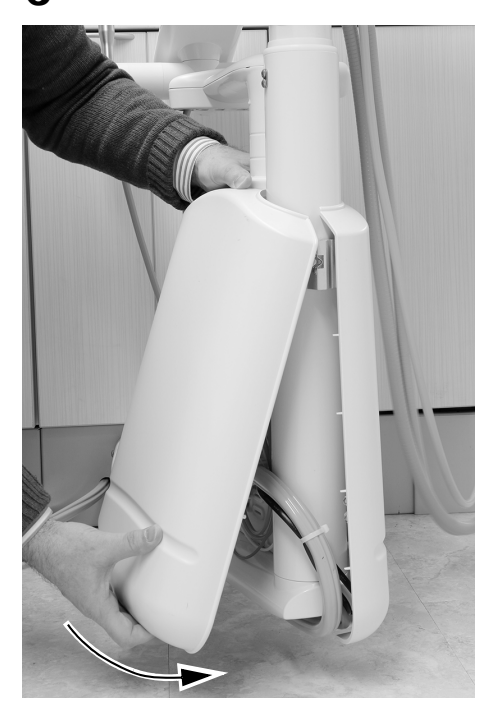

## <span id="page-35-0"></span>Приложение A. Изменение неактивного состояния держателя на активное на системах 532B/533B

Если врачу необходимо установить камеру в активный держатель, можно изменить состояние держателя на неактивное таким образом, чтобы связанное с ним положение на блоке управления было переназначено на неактивный к данному моменту держатель. Чтобы изменить состояние держателя с активного на неактивное, выполните следующий порядок действий.

1 Расположите серую стопорную воздушную трубку для активного держателя.

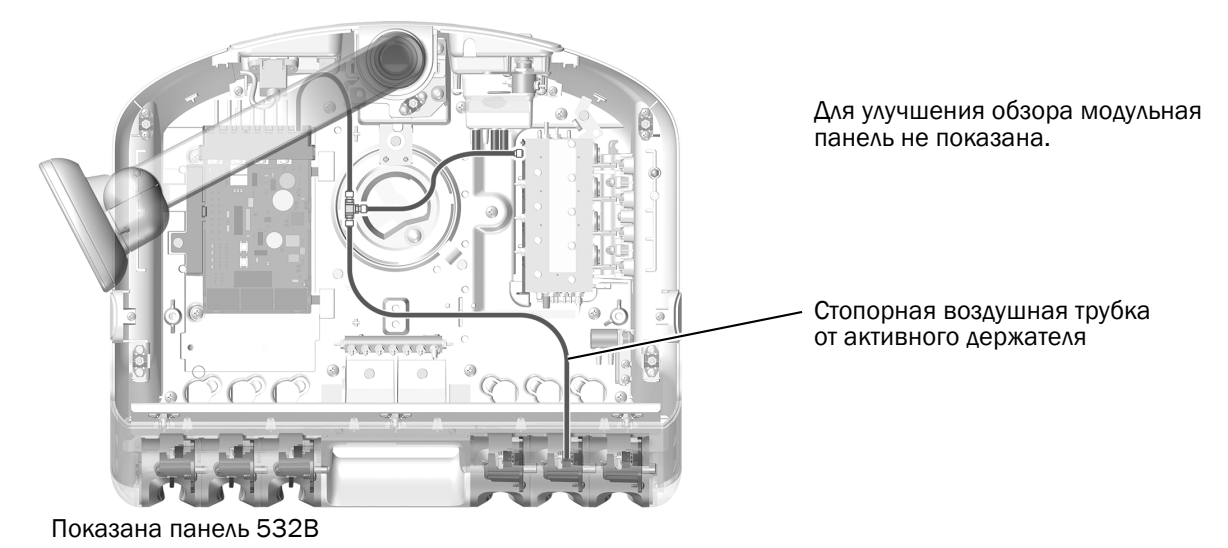

2 Отсоедините стопорную воздушную трубку нужного активного держателя от тройникового соединителя, который соединяет трубку от схемной платы и трубку блока управления с трубкой активного держателя. Закройте заглушкой открытый конец тройникового соединителя.

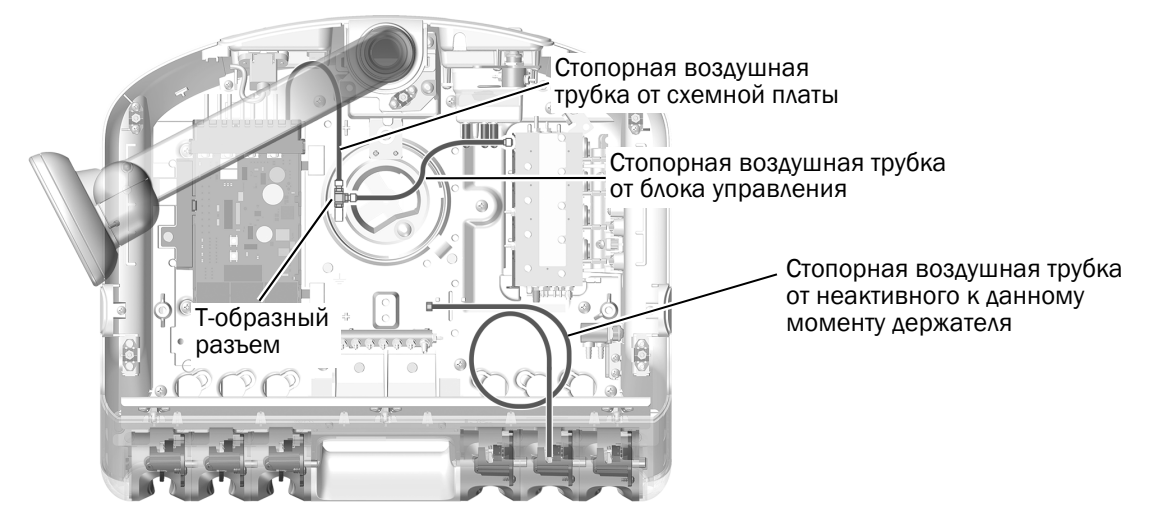

 $3$  Продолжите установку, выполняя порядок действий раздела «532B: установка трубок [наконечников](#page-2-0)» на [стр](#page-2-0). 3 или «533B: установка трубок [наконечников](#page-6-0)» на стр. 7 по мере необходимости.

## <span id="page-36-0"></span>Приложение B. Изменение активного состояния держателя на неактивное на системах 532B/533B

Если врачу необходимо установить камеру в неактивный держатель, можно изменить состояние держателя на активное таким образом, чтобы на сенсорной панели отображалось сообщение **Camera** (Камера), когда камеру снимают с держателя. Чтобы изменить состояние держателя с неактивного на активное, выполните следующий порядок действий.

- Стопорная воздушная трубка от неактивного держателя Показана панель 532B Для улучшения обзора модульная панель не показана.
- 1 Расположите серую стопорную воздушную трубку для неактивного держателя.

2 Подсоедините стопорную воздушную трубку нужного активного держателя к тройниковому соединителю, который соединяет трубку от схемной платы и трубку блока управления с трубкой активного держателя.

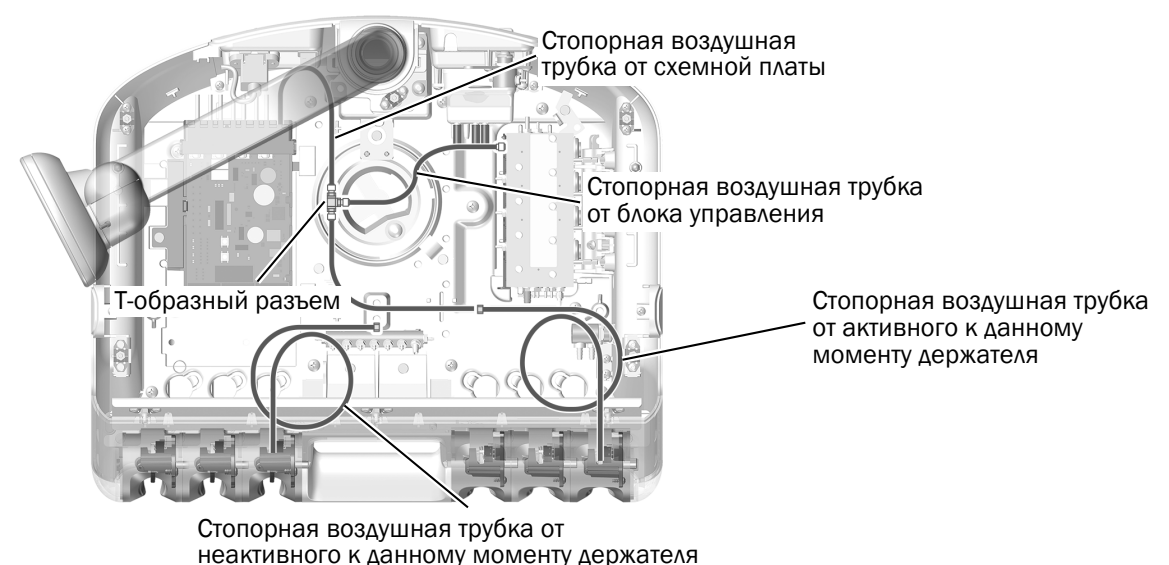

**3** Продолжите установку, выполняя порядок действий раздела «532B: установка трубок [наконечников](#page-2-0)» на [стр](#page-2-0). 3 или «533B: установка трубок [наконечников](#page-6-0)» на стр. 7 по мере необходимости.

*Руководство по установке камер для ротовой полости Acteon Sopro на рабочих местах врача A-dec 532/533/541*

*Руководство по установке камер для ротовой полости Acteon Sopro на рабочих местах врача A-dec 532/533/541*

*Руководство по установке камер для ротовой полости Acteon Sopro на рабочих местах врача A-dec 532/533/541*

## <span id="page-39-0"></span>Нормативная информация и гарантия

Необходимая нормативная информация и гарантия A-dec представлена в документе *Regulatory Information, Specifications, and Warranty* (Нормативная информация, технические характеристики и гарантия) (№ по каталогу 86.0221.10), который доступен в разделе «Учебно-методические ресурсы» на веб-сайте www.a-dec.com.

Acteon и Sopro являются зарегистрированными товарными знаками Financiere Acteon SAS.

#### Головной офис компании A-dec

2601 Crestview Drive Newberg, OR 97132, США Тел.: 1-800-547-1883 на территории США/Канады Тел.: +1-503-538-7478 за пределами США/Канады Факс: 1-503-538-0276 www.a-dec.com

*Компания A-dec Inc. не дает никаких гарантий в отношении содержания данного документа, включая, помимо прочего, подразумеваемые гарантии товарного состояния и применимости для конкретных целей.*

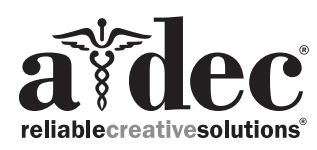

86.0765.10 Rev A © A-dec Inc., 2019 Все права защищены. IGgrphpor18